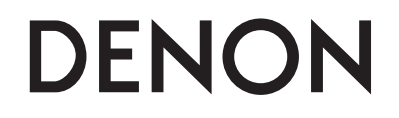

**Professional DIGITAL DJ Mixer** 

# **DN-X1700**

**Manuel de l'Utilisateur**

#### n **SAFETY PRECAUTIONS**

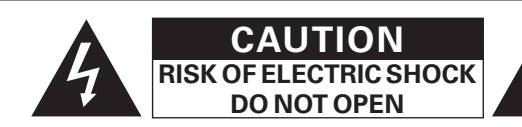

#### **CAUTION:**

#### **TO REDUCE THE RISK OF ELECTRIC SHOCK, DO NOT REMOVE COVER (OR BACK). NO USER-SERVICEABLE PARTS INSIDE. REFER SERVICING TO QUALIFIED SERVICE PERSONNEL.**

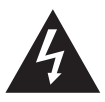

The lightning flash with arrowhead symbol, within an equilateral triangle, is intended to alert the user to the presence of uninsulated "dangerous voltage" within the product's enclosure that may be of sufficient magnitude to constitute a risk of electric shock to persons.

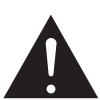

The exclamation point within an equilateral triangle is intended to alert the user to the presence of important operating and maintenance (servicing) instructions in the literature accompanying the appliance.

#### **WARNING:**

#### **TO REDUCE THE RISK OF FIRE OR ELECTRIC SHOCK, DO NOT EXPOSE THIS APPLIANCE TO RAIN OR MOISTURE.**

#### **CAUTION:**

#### **1. Handle the power supply cord carefully**

Do not damage or deform the power supply cord. If it is damaged or deformed, it may cause electric shock or malfunction when used. When removing from wall outlet, be sure to remove by holding the plug attachment and not by pulling the cord.

#### **2. Do not open the top cover**

In order to prevent electric shock, do not open the top cover. If problems occur, contact your DENON dealer.

#### **3. Do not place anything inside**

Do not place metal objects or spill liquid inside the DJ mixer. Electric shock or malfunction may result.

Please, record and retain the Model name and serial number of your set shown on the rating label. Model No. DN-X1700 Serial No.

#### **LABELS:**

#### **CAUTION**

TO PREVENT ELECTRIC SHOCK, MATCH WIDE BLADE OF PLUG TO WIDE SLOT, FULLY INSERT.

#### **ATTENTION**

POUR ÉITER LES CHOCS ÉECTRIQUES, INTERODUIRE LA LAME LA PLUS LARGE DE LA FICHE DANS LA BORNE CORRESPONDANTE DE LA PRISE ET POUSSER JUSQU' AU **FOND.** 

#### **FCC INFORMATION (For US customers)**

#### **1. PRODUCT**

 This product complies with Part 15 of the FCC Rules. Operation is subject to the following two conditions: (1) this product may not cause harmful interference, and (2) this product must accept any interference received, including interference that may cause undesired operation.

#### **2. IMPORTANT NOTICE: DO NOT MODIFY THIS PRODUCT**

 This product, when installed as indicated in the instructions contained in this manual, meets FCC requirements. Modification not expressly approved by DENON may void your authority, granted by the FCC, to use the product.

#### **3. NOTE**

 This product has been tested and found to comply with the limits for a Class B digital device, pursuant to Part 15 of the FCC Rules. These limits are designed to provide reasonable protection against harmful interference in a residential installation.

This product generates, uses and can radiate radio frequency energy and, if not installed and used in accordance with the instructions, may cause harmful interference to radio communications. However, there is no guarantee that interference will not occur in a particular installation. If this product does cause harmful interference to radio or television reception, which can be determined by turning the product OFF and ON, the user is encouraged to try to correct the interference by one or more of the following measures:

- Reorient or relocate the receiving antenna.
- Increase the separation between the equipment and receiver. • Connect the product into an outlet on a circuit different from that to which the receiver is connected.
- Consult the local retailer authorized to distribute this type of product or an experienced radio/TV technician for help.

This Class B digital apparatus complies with Canadian ICES-003.

Cet appareil numérique de la classe B est conforme à la norme NMB-003 du Canada.

### **IMPORTANT SAFETY INSTRUCTIONS**

#### **READ BEFORE OPERATING EQUIPMENT**

This product was designed and manufactured to meet strict quality and safety standards. There are, however, some installation and operation precautions which you should be particularly aware of.

- 1. Read these instructions. 2. Keep these instructions.
- 3. Heed all warnings.
- 4. Follow all instructions.
- 5. Do not use this apparatus near water.
- 6. Clean only with dry cloth.
- 7. Do not block any ventilation openings. Install in accordance with the manufacture's instructions.
- 8. Do not install near any heat sources such as radiators, heat registers, stoves, or other apparatus (including amplifiers) that produce heat.
- 9. Do not defeat the safety purpose of the polarized or grounding-type plug. A polarized plug has two blades with one wider than the other. A grounding type plug has two blades and a third grounding prong. The wide blade or the third prong are provided for your safety. If the provided plug does not fit into your outlet, consult an electrician for replacement of the obsolete outlet.
- 10. Protect the power cord from being walked on or pinched particularly at plugs, convenience receptacles, and the point where they exit from the apparatus.
- 11. Only use attachments/accessories specified by the manufacturer.
- 12. Use only with the cart, stand, tripod, bracket, or table specified by the manufacturer, or sold with the apparatus. When a cart is used, use caution when moving the cart/ apparatus combination to avoid injury from tip-over.

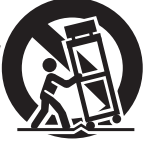

- 13. Unplug this apparatus during lightning storms or when unused for long periods of time.
- 14. Refer all servicing to qualified service personnel. Servicing is required when the apparatus has been damaged in any way, such as power-supply cord or plug is damaged, liquid has been spilled or objects have fallen into the apparatus, the apparatus has been exposed to rain or moisture, does not operate normally, or has been dropped.

#### **Additional Safety Information!**

- 15. Marked terminals are HAZARDOUS LIVE and that the external wiring connected to those terminal requires installation by an instructed person or the use of ready-made leads or cords.
- 16. This product is equipped with a three-wire grounding type plug, a plug having a third (grounding) pin.

This plug will only fit into a grounding-type power outlet. If you are unable to insert the plug into the outlet, contact your electrician to replace your obsolete outlet. Do not defeat the safety purpose of the grounding-type plug.

#### n **NOTE ON USE / HINWEISE ZUM GEBRAUCH / OBSERVATIONS RELATIVES A L'UTILISATION / NOTE SULL'USO / NOTAS SOBRE EL USO / ALVORENS TE GEBRUIKEN / OBSERVERA ANGÅENDE ANVÄNDNINGEN**

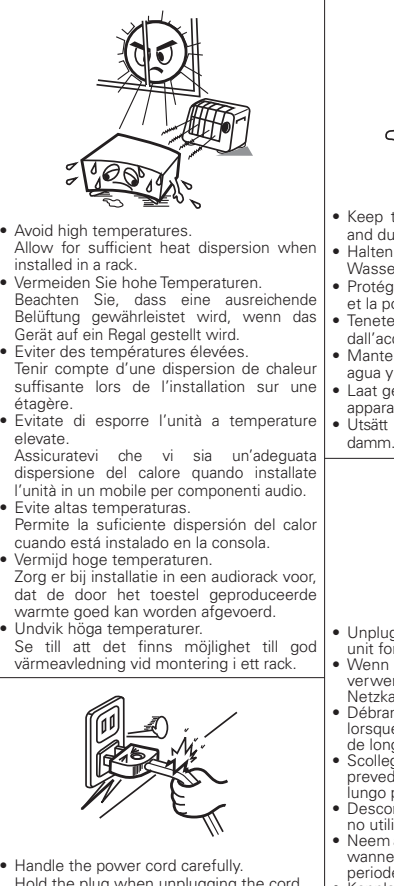

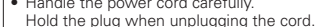

- Gehen Sie vorsichtig mit dem Netzkabel um. Halten Sie das Kabel am Stecker, wenn Sie
- den Stecker herausziehen. • Manipuler le cordon d'alimentation avec
- précaution. Tenir la prise lors du débranchement du
- cordon. • Manneggiate il cavo di alimentazione con attenzione.
- Tenete ferma la spina quando scollegate il cavo dalla presa.
- Maneje el cordón de energía con cuidado. Sostenga el enchufe cuando desconecte el cordón de energía.
- Hanteer het netsnoer voorzichtig.
- Houd het snoer bij de stekker vast wanneer deze moet worden aan- of losgekoppeld. • Hantera nätkabeln varsamt.
- Håll i kabeln när den kopplas från eluttaget.

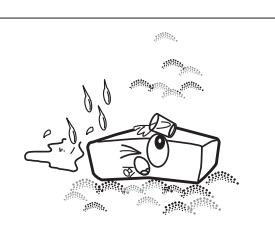

- Keep the unit free from moisture, water and dust.
- Halten Sie das Gerät von Feuchtigkeit Wasser und Staub fern.
- Protéger l'appareil contre l'humidité, l'eau
- et la poussière.<br>Fenete l'unità
- lontana dall'umidità,
- dall'acqua e dalla polvere.
- Mantenga el equipo libre de humedad, agua y polvo.
- Laat geen vochtigheid, water of stof in het
- apparaat binnendringen. • Utsätt inte apparaten för fukt, vatten och

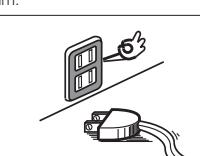

• Unplug the power cord when not using the unit for long periods of time.

- Wenn das Gerät längere Zeit nicht verwendet werden soll, trennen Sie das Netzkabel vom Netzstecker. • Débrancher le cordon d'alimentation
- lorsque l'appareil n'est pas utilisé pendant de longues périodes.
- Scollegate il cavo di alimentazione quando prevedete di non utilizzare l'unità per un lungo periodo di tempo.
- Desconecte el cordón de energía cuando no utilice el equipo por mucho tiempo.
- Neem altijd het netsnoer uit het stopkontakt wanneer het apparaat gedurende een lange periode niet wordt gebruikt.

• Koppla loss nätkabeln om apparaten inte kommer att användas i lång tid.

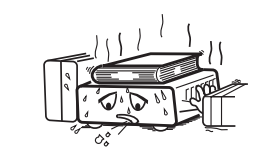

- \* (For apparatuses with ventilation holes)
- Do not obstruct the ventilation holes. • Decken Sie den Lüftungsbereich nicht ab.
- Ne pas obstruer les trous d'aération. • Non coprite i fori di ventilazione.
- No obstruya los orificios de ventilación. • De ventilatieopeningen mogen niet worden
- beblokkeerd.
- Täpp inte till ventilationsöppningarna.

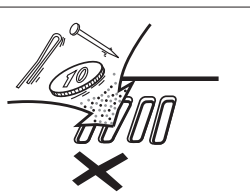

• Do not let foreign objects into the unit. • Lassen Sie keine fremden Gegenstände in das Gerät kommen.

- Ne pas laisser des objets étrangers dans l'appareil.
- Non inserite corpi estranei all'interno dell'unità.
- No deje objetos extraños dentro del equipo. • Laat geen vreemde voorwerpen in dit
- apparaat vallen. • Se till att främmande föremål inte tränger
- in i apparaten.

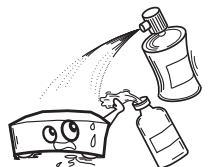

• Do not let insecticides, benzene, and thinner come in contact with the unit. • Lassen Sie das Gerät nicht mit Insektiziden,

Benzin oder Verdünnungsmitteln in Berührung kommen. • Ne pas mettre en contact des insecticides,

- du benzène et un diluant avec l'appareil. • Assicuratevi che l'unità non entri in contatto con insetticidi, benzolo o solventi.
- No permita el contacto de insecticidas, gasolina y diluyentes con el equipo.

• Voorkom dat insecticiden, benzeen of verfverdunner met dit toestel in contact komen.

• Se till att inte insektsmedel på spraybruk, bensen och thinner kommer i kontakt med apparatens hölje.

• Never disassemble or modify the unit in

• Versuchen Sie niemals das Gerät auseinander zu nehmen oder zu verändern. • La nommon odor La vorandom.<br>• Ne jamais démonter ou modifier l'annareil d'une manière ou d'une autre. • Non smontate né modificate l'unità in

encarriticas.<br>Nunca desarme o modifique el equipo de

• Dit toestel mag niet gedemonteerd of

• Ta inte isär apparaten och försök inte bygga

any way.

alcun modo.

om den.

ninguna manera.

aangepast worden.

#### **CAUTION:** • The ventilation should not be impeded by covering the ventilation

- openings with items, such as newspapers, tablecloths, curtains, etc.
- · No naked flame sources, such as lighted candles, should be placed on the unit.
- Observe and follow local regulations regarding battery disposal. • Do not expose the unit to dripping or splashing fluids.
- Do not place objects filled with liquids, such as vases, on the unit.

#### **ACHTUNG:**

- Die Belüftung sollte auf keinen Fall durch das Abdecken der Belüftungsöffnungen durch Gegenstände wie beispielsweise Zeitungen, Tischtücher, Vorhänge o. Ä. behindert werden.
- Auf dem Gerät sollten keinerlei direkte Feuerquellen wie beispielsweise angezündete Kerzen aufgestellt werden.
- Bitte beachten Sie bei der Entsorgung der Batterien die örtlich geltenden Umweltbestimmungen.
- Das Gerät sollte keiner tropfenden oder spritzenden Flüssigkeit ausgesetzt werden.
- Auf dem Gerät sollten keine mit Flüssigkeit gefüllten Behälter wie beispielsweise Vasen aufgestellt werden.

#### **ATTENTION:**

- La ventilation ne doit pas être gênée en recouvrant les ouvertures de la ventilation avec des objets tels que journaux, rideaux, tissus, etc.
- Aucune flamme nue, par exemple une bougie, ne doit être placée sur l'appareil.
- Veillez à respecter les lois en vigueur lorsque vous jetez les piles usagées.
- L'appareil ne doit pas être exposé à l'eau ou à l'humidité. • Ne pas poser d'objet contenant du liquide, par exemple un vase, sur l'appareil.

#### **ATTENZIONE:**

- Le aperture di ventilazione non devono essere ostruite coprendole con oggetti, quali giornali, tovaglie, tende e così via.
- Non posizionate sull'unità fiamme libere, come ad esempio candele accese.
- Prestate attenzione agli aspetti legati alla tutela dell'ambiente nello smaltimento delle batterie.
- L'apparecchiatura non deve essere esposta a gocciolii o spruzzi. • Non posizionate sull'unità alcun oggetto contenente liquidi,

#### come ad esempio i vasi.

#### **PRECAUCIÓN:**

- La ventilación no debe quedar obstruida por haberse cubierto las aperturas con objetos como periódicos, manteles, cortinas, etc.
- No debe colocarse sobre el aparato ninguna fuente inflamable
- sin protección, como velas encendidas. • A la hora de deshacerse de las pilas, respete la normativa para el
- cuidado del medio ambiente. • No exponer el aparato al goteo o salpicaduras cuando se utilice.
- No colocar sobre el aparato objetos llenos de líquido, como jarros.

#### **WAARSCHUWING:**

- De ventilatie mag niet worden belemmerd door de ventilatieopeningen af te dekken met bijvoorbeeld kranten, een tafelkleed, gordijnen, enz.
- Plaats geen open vlammen, bijvoorbeeld een brandende kaars, op het apparaat.
- Houd u steeds aan de milieuvoorschriften wanneer u gebruikte batterijen wegdoet.
- Stel het apparaat niet bloot aan druppels of spatten.
- Plaats geen voorwerpen gevuld met water, bijvoorbeeld een vaas, op het apparaat.

#### **OBSERVERA:**

- Ventilationen bör inte förhindras genom att täcka för ventilationsöppningarna med föremål såsom tidningar, bordsdukar, gardiner osv.
- Inga blottade brandkällor, såsom tända ljus, får placeras på apparaten.
- Tänk på miljöaspekterna när du bortskaffar batterier.
- Apparaten får inte utsättas för vätska.
- Placera inte föremål fyllda med vätska, t.ex. vaser, på apparaten.

#### • **DECLARATION OF CONFORMITY**

We declare under our sole responsibility that this product. to which this declaration relates, is in conformity with the following standards:

 EN60065, EN55013, EN55020, EN61000-3-2 and EN61000-3-3. EN55022, EN55024 for USB as multifunction terminal. Following the provisions of 2006/95/EC and 2004/108/EC **Directive** 

#### • **ÜBEREINSTIMMUNGSERKLÄRUNG**

 Wir erklären unter unserer Verantwortung, daß dieses Produkt, auf das sich diese Erklärung bezieht, den folgenden Standards entspricht:

 EN60065, EN55013, EN55020, EN61000-3-2 und EN61000- 3-3.

EN55022, EN55024 für USB Multifunktionsbuchse.

 Entspricht den Verordnungen der Direktive 2006/95/EC und 2004/108/EC.

 Nous déclarons sous notre seule responsabilité que l'appareil, auquel se réfère cette déclaration, est conforme

 EN60065, EN55013, EN55020, EN61000-3-2 et EN61000-3-3. EN55022, EN55024 USB comme prise de multifonction. D'après les dispositions de la Directive 2006/95/EC et

 Dichiariamo con piena responsabilità che questo prodotto, al quale la nostra dichiarazione si riferisce, è conforme alle

 EN60065, EN55013, EN55020, EN61000-3-2 e EN61000-3-3. EN55022, EN55024 per USB come terminale

In conformità con le condizioni delle direttive 2006/95/EC e

 Declaramos bajo nuestra exclusiva responsabilidad que este producto al que hace referencia esta declaración, está

 EN60065, EN55013, EN55020, EN61000-3-2 y EN61000-3-3. EN55022, EN55024 para USB como terminal multifuncional. Siguiendo las provisiones de las Directivas 2006/95/EC y

 Wij verklaren uitsluitend op onze verantwoordelijkheid dat dit produkt, waarop deze verklaring betrekking heeft, in overeenstemming is met de volgende normen: EN60065, EN55013, EN55020, EN61000-3-2 en EN61000-3-3. EN55022, EN55024 för USB som multifunktionskontakten. Volgens de bepalingen van de Richtlijnen 2006/95/EC en

 Härmed intygas helt på eget ansvar att denna produkt, vilken detta intyg avser, uppfyller följande standarder: EN60065, EN55013, EN55020, EN61000-3-2 och EN61000-

 EN55022, EN55024 för USB som multifunktionskontakten. Enligt stadgarna i direktiv 2006/95/EC och 2004/108/EC.

II

#### • **DECLARATION DE CONFORMITE**

• **DICHIARAZIONE DI CONFORMITÀ**

 QUESTO PRODOTTO E' CONFORME AL D.M. 28/08/95 N. 548

• **DECLARACIÓN DE CONFORMIDAD**

conforme con los siguientes estándares:

• **EENVORMIGHEIDSVERKLARING**

• **ÖVERENSSTÄMMELSESINTYG**

aux standards suivants:

2004/108/EC.

multifunzione.

2004/108/EC.

2004/108/EC.

2004/108/EC.

3-3.

sequenti normative:

#### **A NOTE ABOUT RECYCLING:**

This product's packaging materials are recyclable and can be reused. Please dispose of any materials in accordance with the local recycling regulations.

When discarding the unit, comply with local rules or regulations.

Batteries should never be thrown away or incinerated but disposed of in accordance with the local regulations concerning battery disposal.

This product and the supplied accessories, excluding the batteries, constitute the applicable product according to the WEEE directive.

#### **HINWEIS ZUM RECYCLING:**

Das Verpackungsmaterial dieses Produktes ist zum Recyceln geeignet und kann wieder verwendet werden. Bitte entsorgen Sie alle Materialien entsprechend der örtlichen Recycling-Vorschriften. Beachten Sie bei der Entsorgung des Gerätes die örtlichen Vorschriften und Bestimmungen.

Die Batterien dürfen nicht in den Hausmüll geworfen oder verbrannt werden; bitte entsorgen Sie die Batterien gemäß der örtlichen Vorschriften.

Dieses Produkt und das im Lieferumfang enthaltene Zubehör (mit Ausnahme der Batterien!) entsprechen der WEEE-Direktive.

#### **UNE REMARQUE CONCERNANT LE RECYCLAGE:**

Les matériaux d'emballage de ce produit sont recyclables et peuvent être réutilisés. Veuillez disposer des matériaux conformément aux lois sur le recyclage en vigueur.

Lorsque vous mettez cet appareil au rebut, respectez les lois ou réglementations en vigueur.

Les piles ne doivent jamais être jetées ou incinérées, mais mises au rebut conformément aux lois en vigueur sur la mise au rebut des piles.

Ce produit et les accessoires inclus, à l'exception des piles, sont des produits conformes à la directive DEEE.

#### **NOTA RELATIVA AL RICICLAGGIO:**

I materiali di imballaggio di questo prodotto sono riutilizzabili e riciclabili. Smaltire i materiali conformemente alle normative locali sul riciclaggio.

Per lo smaltimento dell'unità, osservare le normative o le leggi locali in vigore.

Non gettare le batterie, né incenerirle, ma smaltirle conformemente alla normativa locale sui rifiuti chimici. Questo prodotto e gli accessori inclusi nell'imballaggio sono applicabili alla direttiva RAEE, ad eccezione delle batterie.

#### **ACERCA DEL RECICLAJE:**

Los materiales de embalaje de este producto son reciclables y se pueden volver a utilizar. Disponga de estos materiales siguiendo los reglamentos de reciclaje de su localidad.

Cuando se deshaga de la unidad, cumpla con las reglas o reglamentos locales.

Las pilas nunca deberán tirarse ni incinerarse. Deberá disponer de ellas siguiendo los reglamentos de su localidad relacionados con los desperdicios químicos.

Este producto junto con los accesorios empaquetados es el producto aplicable a la directiva RAEE excepto pilas.

#### **EEN AANTEKENING MET BETREKKING TOT DE RECYCLING:**

Het inpakmateriaal van dit product is recycleerbaar en kan opnieuw gebruikt worden. Er wordt verzocht om zich van elk afvalmateriaal te ontdoen volgens de plaatselijke voorschriften.

Volg voor het wegdoen van de speler de voorschriften voor de verwijdering van wit- en bruingoed op.

Batterijen mogen nooit worden weggegooid of verbrand, maar moeten volgens de plaatselijke voorschriften betreffende chemisch afval worden verwijderd.

Op dit product en de meegeleverde accessoires, m.u.v. de batterijen is de richtlijn voor afgedankte elektrische en elektronische apparaten (WEEE) van toepassing.

#### **OBSERVERA ANGÅENDE ÅTERVINNING:**

Produktens emballage är återvinningsbart och kan återanvändas. Kassera det enligt lokala återvinningsbestämmelser. När du kasserar enheten ska du göra det i överensstämmelse med lokala regler och bestämmelser.

Batterier får absolut inte kastas i soporna eller brännas. Kassera dem enligt lokala bestämmelser för kemiskt avfall. Denna apparat och de tillbehör som levereras med den uppfyller gällande WEEE-direktiv, med undantag av batterierna.

#### **CAUTION:**

To completely disconnect this product from the mains, disconnect the plug from the wall socket outlet.

The mains plug is used to completely interrupt the power supply to the unit and must be within easy access by the user.

#### **VORSICHT:**

Um dieses Gerät vollständig von der Stromversorgung abzutrennen, ziehen Sie bitte den Stecker aus der Wandsteckdose.

Der Netzstecker wird verwendet, um die Stromversorgung zum Gerät völlig zu unterbrechen; er muss für den Benutzer gut und einfach zu erreichen sein.

#### **PRECAUTION:**

Pour déconnecter complètement ce produit du courant secteur, débranchez la prise de la prise murale. La prise secteur est utilisée pour couper complètement l'alimentation de l'appareil et l'utilisateur doit pouvoir y accéder facilement.

### **ATTENZIONE:**

Per scollegare completamente questo prodotto dalla rete di alimentazione elettrica, scollegare la spina dalla relativa presa a muro.

La spina di rete viene utilizzata per interrompere completamente l'alimentazione all'unità e deve essere facilmente accessibile all'utente.

#### **PRECAUCIÓN:**

Para desconectar completamente este producto de la alimentación eléctrica, desconecte el enchufe del enchufe de la pared.

El enchufe de la alimentación eléctrica se utiliza para interrumpir por completo el suministro de alimentación eléctrica a la unidad y debe de encontrarse en un lugar al que el usuario tenga fácil acceso.

#### **WAARSCHUWING:**

Om de voeding van dit product volledig te onderbreken moet de stekker uit het stopcontact worden getrokken.

De netstekker wordt gebruikt om de stroomtoevoer naar het toestel volledig te onderbreken en moet voor de gebruiker gemakkelijk bereikbaar zijn.

### **FÖRSIKTIHETSMÅTT:**

Koppla loss stickproppen från eluttaget för att helt skilja produkten från nätet.

Stickproppen används för att helt bryta strömförsörjningen till apparaten, och den måste vara lättillgänglig för användaren.

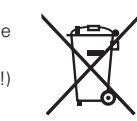

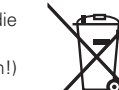

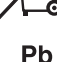

### n **Contenu**

#### **Introduction**

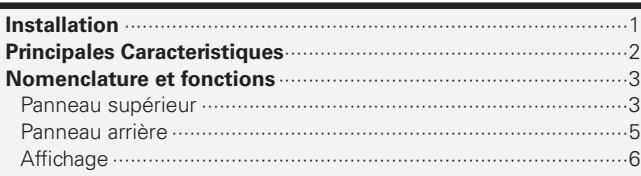

#### **Connexions**

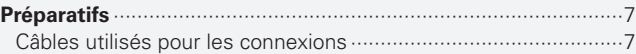

#### **Opérations de base**

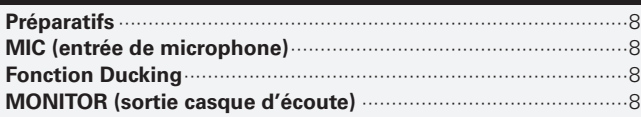

#### **Fonction d'effecteur**

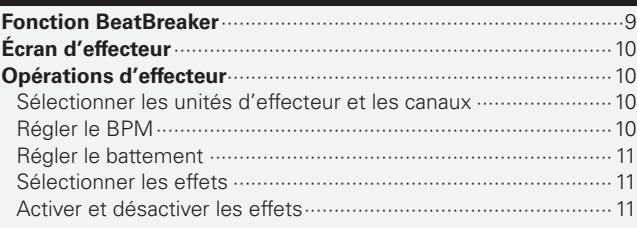

#### **Démarrage du Fader**

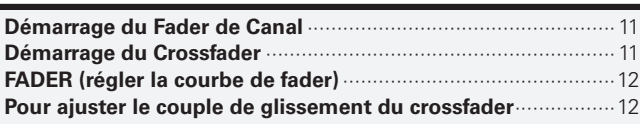

#### **Réglages USB**

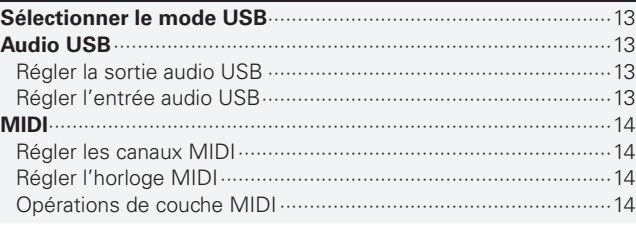

#### **Réglages de Utility**

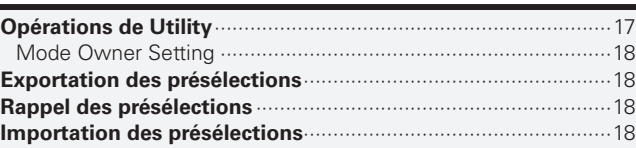

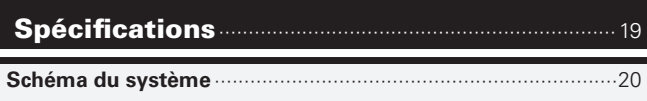

```
Resolutions de Problemes ·······································21
```
## **Introduction**

### **Installation**

Lorsque le DN-X1700 est monté à l'intérieur d'un coffret ou d'une cabine de DJ, nous vous conseillons dans la mesure du possible de laisser un espace vide de 20 mm (Pied 2,5 mm) audessus du mixer.

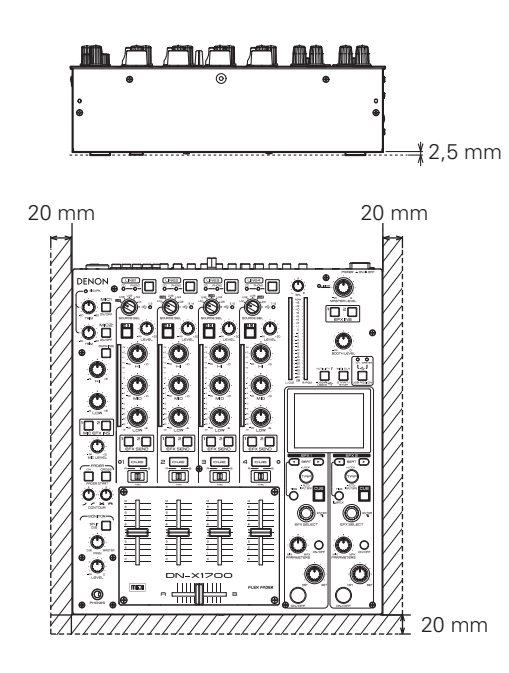

### **Principales Caracteristiques**

La configuration de base de cet appareil comprend 4 entrées CD et **3. Effet double** PHONO, 4 entrées numériques, 2 entrées de microphone, 2 sorties Master, 1 sortie Booth, 1 sortie REC et 1 sortie numérique ; 1 entrée/ sortie d'effet et 4 systèmes entrée/sortie audio USB sont aussi fournis.

Cet appareil est également un mélangeur entièrement numérique DJ prenant en charge la conversion numérique-analogique 96 kHz/32 bits et doté de fonctions d'interface MIDI et USB MIDI pour sortie à prise.

- **1. Conception orientée pour un rendu sonore de qualité supérieure**
- L'appareil est équipé d'un processeur de signal numérique (DSP) flottant 96 kHz/32 bits et d'un convertisseur numérique-analogique (DAC) 32 bits (sortie Master). Il en résulte une qualité sonore fidèle aux sources originales, d'un degré de précision très élevé.
- L'appareil est doté d'un amplificateur de microphone à transistor indépendant et à faible bruit d'entrée de 127 dB, ainsi qu'un amplificateur phono TEC indépendant à rapport de signal/bruit de 89 dB.
- Le transformateur de puissance analogique employé est un transformateur R-core à faible bruit. Des condensateurs électrolytiques à grande capacité adaptés au DENON DJ sont utilisés dans l'unité d'alimentation. Nous avons aussi adopté, pour l'unité de traitement du signal audio, des condensateurs à film conçus pour rehausser la qualité sonore, et des résistances à couche métallique de haute précision. Il en résulte une qualité sonore incroyablement élevée.

#### 2. Facilité d'utilisation et conception d'une grande fiabilité **parfaitement adaptée à l'usage professionnel**

- Grand écran couleur LCD 3,5 pouces
- Sélecteurs de source Matrix permettant à l'utilisateur de sélectionner l'une ou l'autre des 6 sources d'entrée
- Faders de canal de 60 mm de long en plastique conducteur longue durée, garantis pour 300 000 opérations
- La force du glissement du crossfader peut être réglé afin d'obtenir la sensation souhaitée.
- Des égaliseurs isolateurs sont intégrés à chacun des canaux d'entrée. Il est aussi possible de personnaliser les fréquences de point de croisement des bandes, à l'aide de présélections.
- L'amplificateur de casque d'écoute est entraîné par transistor indépendant à configuration symétrique. La grande puissance de sortie de 400mW/40 ohms permet d'effectuer le contrôle du son dans tout type d'environnement.

- L'appareil est doté de 2 effecteurs indépendants liés au nombre de battements réglé en synchronisation avec le nombre de battements par minute (BPM) des compositions musicales. Outre le tout nouveau BeatBreaker, nous avons intégré 11 effecteurs différents au total, dont ceux de retard, d'écho, de réverbération, de boucle, de flanger, de déphaseur et de changement de tonalité.
- La configuration d'envoi d'effet rend possible l'envoi simultané de plusieurs signaux de canal d'entrée vers l'effecteur. Cela permet des présentations basées sur des groupes d'effets par système A ou B, par exemple.

#### **4. Interfaces audio USB et MIDI**

- Fonction d'entrée/sortie audio USB 96 kHz à 8 canaux (4 canaux stéréo)
- Lecteur ASIO à faible latence compris dans l'emballage
- Fonction de commutateur d'attribution USB permettant au système de permuter entre les entrées audio USB à l'aide d'une seule touche
- Une fonction de couche MIDI est aussi disponible pour contrôler le logiciel DJ sur un canal, pour chacun des canaux. La sortie MIDI est activée pour presque toutes les autres opérations impliquant les commandes de panneau.
- Les prises de sortie MIDI DIN à 5 broches prennent en charge la synchronisation avec les appareils externes.

#### **5. Autres caractéristiques**

- La fonction d'importation/exportation de présélections permet d'apporter avec soi des données prédéfinies enregistrées sur une mémoire USB ou autre périphérique similaire. Cela réduit le temps nécessaire aux préparatifs.
- Fonction de Ducking pour atténuer le son ambiant sur l'entrée de microphone
- Fonctions fader de canal et démarrage de crossfader

### **Nomenclature et fonctions**

Pour plus de détails sur les fonctions et autres aspects des composants de l'appareil, reportez-vous aux numéros de page indiqués entre parenthèses.

#### **Panneau supérieur**

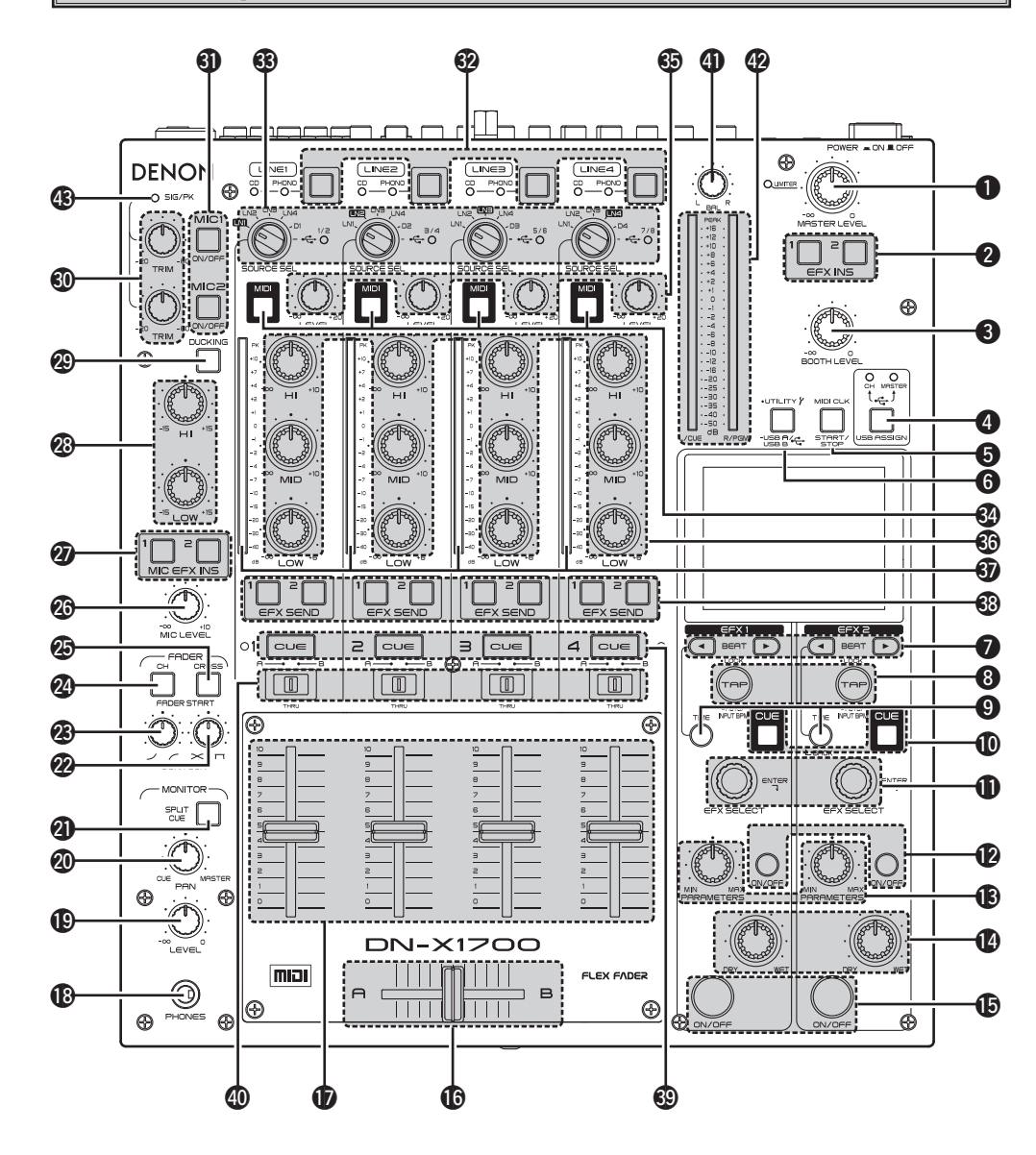

#### $\bigcirc$  **Commande MASTER LEVEL**

Règle le niveau des sorties MASTER.

Le voyant LIMITER indique l'état de fonctionnement du limiteur de sortie Master.

• Limiteur désactivé : le voyant est éteint.

 • Limiteur activé : le voyant est allumé en vert. • Pendant le fonctionnement du limiteur : le voyant est allumé en rouge.

#### **2** Touches Master EFX INS 1, 2

Ces touches permettent d'obtenir les divers effets du côté sélectionné, soit EFX 1 ou EFX 2, pour les signaux de sortie Master.

#### **Commande BOOTH LEVEL**

Règle le niveau des sorties Booth.

#### *A* Touche USB ASSIGN CH/MASTER

Sert à permuter la destination d'attribution des signaux d'entrée audio USB émis par l'ordinateur.

#### **CH :**

Les signaux sont attribués aux canaux (1 à 4).

#### **MASTER :**

Les signaux sont attribués au bus Master et au bus de contrôle.

#### **63 Touche MIDI CLOCK START/STOP**

Permet à l'horloge MIDI correspondant à la valeur BPM d'être envoyée des prises de sortie MIDI et USB MIDI à un ordinateur (logiciel) ou à un périphérique externe.

#### **START :**

l'envoi de l'horloge MIDI est démarré.

#### **STOP :**

l'envoi de l'horloge MIDI est arrêté.

#### **6** Touche UTILITY/-USB A/USB B

Permet de régler les présélections, et de régler, modifier ou référencer les informations système. Lorsqu'elle est maintenue enfoncée pendant plus d'une seconde, l'écran de permutation en mode USB s'ouvre, et vous pouvez sélectionner le mode de périphérique USB ou le mode d'hôte USB.

#### **D** Touches BEAT  $\bigcirc$ ,  $\bigcirc$

#### **(Court) :**

Le battement/temps diminue.

#### **(Long) :** Le battement/temps augmente.

#### *C* Touche TAP LOCK/AUTO/INPUT BPM **TAP :**

Lorsque vous appuyez plusieurs fois sur cette touche, la valeur BPM (battements par minute) est mesurée selon l'intervalle entre les pressions.

#### **LOCK :**

Lorsque vous appuyez sur la touche une fois en mode BPM automatique, la valeur BPM mesurée automatiquement est verrouillée.

#### **AUTO BPM :**

Lorsque vous maintenez la touche enfoncée pendant une seconde, le mode BPM automatique s'active et la valeur BPM mesurée s'affiche.

#### **INPUT BPM :**

Lorsque vous maintenez cette touche enfoncée pendant deux secondes ou plus, le mode d'entrée BPM s'active et vous pouvez saisir directement la valeur BPM à l'aide des touches **O** BEAT (1. F). Lorsque vous appuyez de

nouveau, le mode se désactive.

#### o**Touche TIME/BACK**

#### **TIME :**

Cette touche sert à spécifier s'il faut changer ou non les effets produits à l'aide des touches **O** BEAT  $\bigcap$   $\bigcap$  en fonction du nombre de battements ou du temps.

#### **BACK (côté EFX 2 uniquement) :**

Sert à revenir à l'écran précédent pendant l'exécution d'opérations sur l'écran de réglage.

#### Q0 **Touche CUE d'effet**

Lorsque cette touche est réglée sur ON, le son des effets (sauf celui des effets DELAY, ECHO et REVERB) peut être contrôlé même si l'effet est à l'état désactivé.

#### **T** Commande EFX SELECT

Sert à sélectionner l'effet à utiliser. Reportez-vous aux fonctions d'effet (page 9).

#### Q2 **Touche de paramètre activé/désactivé**

Sert à contrôler les réglages d'activation et de désactivation des paramètres d'effet.

#### Q3 **Commande PARAMETER MIX/MAX**

Sert à ajuster la fréquence de coupure du filtre, et autres paramètres d'effecteur. Les paramètres sont modifiés par l'effecteur sélectionné.

#### Q4 **Commande DRY/WET**

Utiliser cette fonction afin d'aiuster le rapport du son original et du son avec effets.

**USB** 

**Introduction**

Introduction

**Connexions**

Connexions

Sert à activer ou désactiver les effets de EFX 1 ou EFX 2.

#### Q6 **CROSSFADER**

**Introduction**

Introduction

**Connexions**

Connexions

**Opérations de base**

Fonction d'effecteur

Démarrage du Fader

Opérations de base

Contrôle le niveau de sortie relatif des Mixes A et B additionnés. Lorsque le fader est positionné à l'extrême gauche, seul le Mix A est audible à partie des Sorties. Lorsque le fader est déplacé vers la droite, le niveau de Mix B augmente et le niveau de Mix A diminue. Lorsque le fader est au centre, des niveaux égaux de Mixes A et B sont transmis aux Sorties. Positionné complètement à droite, seul le Mix B est transmis aux Sorties.

#### Q7 **Fader d'entrée de canal (CH FADER)**

Contrôle le niveau de l'entrée sélectionnée.

#### Q8 **Prise de sortie HEADPHONE**

Accepte les prises de casque d'écoute stéréo  $1/4$ "

#### Q9 **Commande du niveau HEADPHONE**

Règle le volume des casques d'écoute.

#### W0 **Commande HEADPHONE PAN**

Sert à ajuster la balance entre le son CUE et le son Master qui sont contrôlés à l'aide du casque d'écoute.

#### W1 **Touche SPLIT CUE**

Il y a deux modes de contrôle par casque d'écoute.

#### **Mode stéréo (SPLIT CUE OFF) :**

Les signaux Cue et les signaux Master peuvent être contrôlés en stéréo.

#### **Mode SPLIT CUE :**

Les signaux Cue mono sont audibles par le canal gauche du casque d'écoute, et les signaux Master mono par le canal droit.

#### W2 **Commande CROSSFADER CONTOUR**

Permet de régler la "forme" de la réponse du Crossfader d'une courbe douce pour de longs fondus, à un pic raide pour de meilleurs effets de scratch et de coupure.

#### W3 **Commande CH FADER CONTOUR**

Stellt die Lautstärken-Kurven-Rückmeldung des Channel-Faders ein.

#### W4 **Commutateur CH FADER START**

Cette fonction permet de démarrer la lecture du lecteur CD avec le fader de canal automatiquement activé ou désactivé.

#### W5 **Commutateurs CROSSFADER START**

A utiliser pour activer et désactiver la fonction Crossfader Start.

#### W6 **Commande MIC SEND LEVEL**

Sert à ajuster le niveau auquel les signaux de microphone sont envoyés à la sortie Master.

#### W7 **Touches de microphone EFX INS 1, 2**

Ces touches permettent d'obtenir les divers effets du côté sélectionné, soit EFX 1 ou EFX 2, pour les signaux d'entrée de microphone.

#### W8 **Commandes MIC EQ**

Profil de la réponse en fréquence de l'entrée Mic de –15 dB à +15 dB.

#### W9 **Touche DUCKING ON/OFF**

- Utiliser cette fonction afin de commuter la fonction Talk over entre ON et OFF. (ON/OFF est cyclique)
- Lorsque le bouton est allumé, le niveau des signaux, à part celui des micros, est atténué. \* Le niveau d'atténuation du ducking peut être ajusté en « UTILITY » mode.

#### E0 **Commandes MIC1, MIC2 TRIM**

Règle le niveau de l'entrée de Main Mic.

#### E1 **Touches MIC1, 2**

Lorsque le témoin de la touche s'allume, les signaux de microphone sont activés.

#### E2 **Sélecteurs d'entrée de ligne CD/PHONO**

Permet de sélectionner en tant que CD ou PHONO l'entrée de ligne de chaque canal.

#### **CD :**

Entrée de prise LINE1–4 CD du panneau arrière

#### **PHONO :**

Entrée de prise LINE1–4 PHONO du panneau arrière

#### E3 **Commandes SOURCE SEL LN1/LN2/LN3/ LN4/D1–4/USB (sélecteur d'entrée de canal)**

Permet de sélectionner l'une ou l'autre des six entrées, pour chacun des canaux. La même entrée peut être sélectionnée pour plus d'un canal. Lorsque DIGITAL est sélectionné, le témoin de la touche correspondante s'allume en rouge ; lorsque USB est sélectionné, il s'allume en bleu.

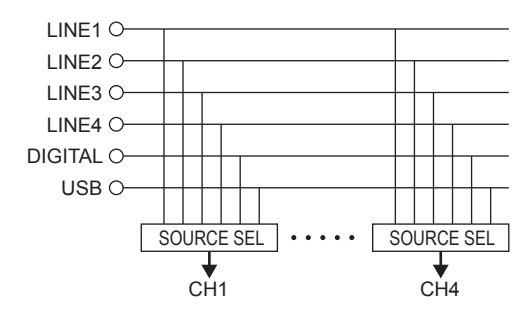

#### E4 **Sélecteurs de couche MIDI**

Lorsque ces touches sont réglées sur ON, les commandes des canaux sélectionnés fonctionnent en tant que contrôleurs MIDI. De plus, les bagues de commande d'égaliseur s'allument en bleu.

#### E5 **Commandes LEVEL d'entrée de canal**

Servent à ajuster le niveau des entrées sélectionnées.

#### E6 **Commandes d'égaliseur isolateur de canal HI, MID, LOW**

Servent à changer la réponse en fréquence des entrées sélectionnées.

En position centrale, la réponse en fréquence est plate.

À la position –∞, la fréquence de toutes les bandes est coupée complètement.

#### E7 **Mesure CH LEVEL**

Affiche le niveau d'entrée après le réglage des commandes LEVEL **®** et Source EQ **®**.

#### E8 **Touches EFX SEND 1, 2 de canal**

Ces touches permettent d'obtenir les divers effets du côté sélectionné, soit EFX 1 ou EFX 2, pour les signaux audio de canal. Le même effet (EFX 1 ou 2) peut être sélectionné pour plusieurs canaux.

Le témoin de la touche EFX du côté sélectionné pour chaque canal s'allume.

#### E9 **Touches CUE de canal**

En appuyant sur l'une ou l'ensembles des touches **CUE**, la source respective est transmise au casque d'écoute et aux sections de mesure d'entrée. En appuyant sur plusieurs touches, il est possible de dériver un son mixé à partir des sources sélectionnées.

\* Le mode SOLO sans signaux mélangés peut aussi être sélectionné en tant que présélection.

#### R0 **Commutateur CROSSFADER ASSIGN**

#### **A, B :**

La source du canal est attribuée à A ou B du crossfader.

#### **THRU :**

Sélectionner cette fonction lorsque vous n'attribuez pas la source du canal au crossfader.

#### *C***<sub>0</sub>** Commande MASTER BALANCE

Permet de régler le contrôle de la courbe de volume du fader de canal.

#### R2**Indicateur de niveau Master L/CUE, R/PGM**

Un des deux modes peut être sélectionné pour l'affichage sur cet indicateur.

#### **Split CUE désactivé :**

Le niveau audio de la sortie Master s'affi che.

#### **Split CUE activé :**

Le niveau audio (mono) de CUE Master du canal droit, et le niveau audio (mono) de CUE du canal gauche s'affichent.

#### R3 **SIG/PK**

Il s'agit de l'indicateur de signal/crête pour le niveau d'entrée du microphone.

#### **Désactivé :**

Pas d'entrée de signaux (moins de –60 dB/FS)

#### **Vert :**

Entrée de signal (–60 dB/FS à moins de –20 dB/ FS)

#### **Orange :**

Niveau d'entrée de signal adéquat (–20 dB/FS à moins de –6 dB/FS)

#### **Rouge :**

Niveau d'entrée de signal trop élevé (plus de –6 dB/FS)

**Spécifi cations**

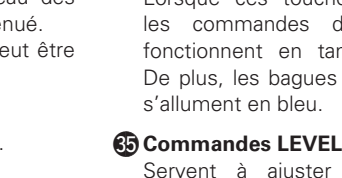

#### **Panneau arrière**

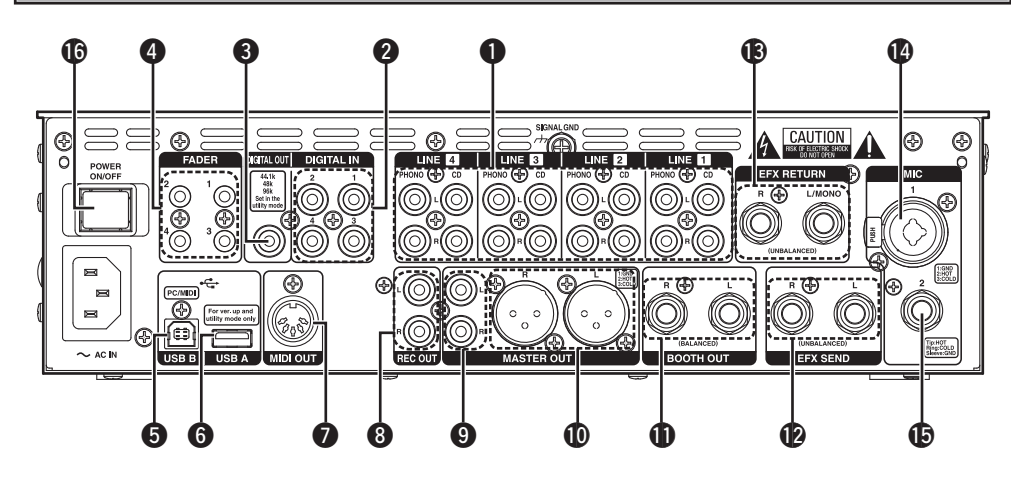

#### $\bullet$  **Prises d'entrée PHONO 1, 2, 3, 4 /CD 1, 2, 3, 4**

Ces prises RCA stéréo asymétriques servent à connecter des appareils tels qu'un tourne-disque (RIAA) avec cassette à aimant mobile ou qu'un lecteur de CD.

#### **2** DIGITAL IN 1, 2, 3, 4 input terminals

Servent à connecter les prises de sortie numériques des lecteurs CD et des lecteurs numériques.

#### **@** Prise COAXIAL DIGITAL OUT (44,1/48/96 kHz)

Cette prise RCA émet des données de sortie numériques. Ces signaux ne sont pas affectés par les réglages du niveau Master. Il est recommandé d'utiliser un câble RCA conçu pour les signaux numériques (75 ohms). (Ces câbles sont disponibles dans les magasins de matériel audiovisuel.)

#### *A* Prises de sortie LINE 1, 2, 3, 4 FADER

Relier ces prises aux prises d'entrée du Fader des DN-S1200, DN-S3700, etc. à l'aide du mini cordon stéréo de 3,5 mm.

#### **f** $P$ rise USB B

Se connecte à un ordinateur pour envoyer et recevoir des signaux USB MIDI, HID et USB audio.

La prise prend en charge la norme USB 2.0 haute vitesse.

#### **G** Prise USB A

Un seul dispositif de stockage de masse tel qu'une mémoire USB ou un disque dur USB peut être connecté à cette prise.

(\* Les concentrateurs USB ne sont pas pris en charge.)

La prise prend en charge la norme USB 2.0 haute vitesse.

#### **D** Prise de sortie MIDI

Sortie de connecteur DIN à 5 broches Se connecte à un appareil compatible MIDI.

#### **B** Prises REC OUT

Il s'agit des prises de sortie d'enregistrement.

#### o **Prises MASTER OUT (UNBALANCED)**

- Ces deux prises stéréo RCA offrent une sortie de niveau de ligne non balancée.
- Relier ces prises aux prises d'entrée analogique non balancées sur un amplificateur ou une console.

#### Q0 **Connecteurs MASTER OUT (BALANCED)**

- Ces connecteurs de type XLR offrent une sortie de niveau de ligne balancée.
- Relier ces connecteurs aux connecteurs d'entrée analogique balancée sur un amplificateur ou une console.
- Disposition des broches: 1. GND, 2. Chaud, 3. Froid
- Connecteur approprié: Cannon XLR-3-32 ou équivalent.

#### Q1 **Connecteurs BOOTH OUT (BALANCED)**

Ces prises TRS sont des prises de sortie de ligne symétriques ; les niveaux de signal s'ajustent à l'aide de la commande BOOTH LEVEL sur le panneau supérieur.

#### **Disposition des broches (TRS):**

Conseil: Chaud, Anneau: Froid, Gaine: GND

#### Q2 **Prises SEND/** Q3**RETURN**

- Ces prises mono 1/4" TS permettent un traitement externe du signal du programme.
- Lorsqu'un processeur d'effets de type monaural est connecté, utiliser l'entrée et la sortie Lch.

#### **SEND (sortie) :**

Connectez-la à la prise d'entrée sur l'effecteur externe.

#### **RETURN (entrée) :**

Connectez-la à la prise de sortie sur l'effecteur externe.

#### Q4 **Prise d'entrée MIC1**

Un microphone se connecte à cette prise combo symétrique avec connecteur XLR ou fiche TRS  $1/4$  po.

 • Disposition des broches: 1. GND, 2. Chaud, 3. Froid

 • Connecteur approprié: Cannon XLR-3-32 ou équivalent.

#### Q5 **Prise d'entrée MIC2**

Accepte un microphone balancée avec des prises 1/4".

#### **Disposition des broches (TRS):**

Conseil: Chaud, Anneau: Froid, Gaine: GND

#### Q6 **Commutateur POWER**

Sert à allumer (=) ou éteindre ( $\blacksquare$ ) l'appareil.

**Connexions**

Connexions

**Opérations de base**

Fonction d'effecteur

Démarrage du Fadel

asn

#### **Affichage**

**Introduction**

Introduction

**Connexions**

Connexions

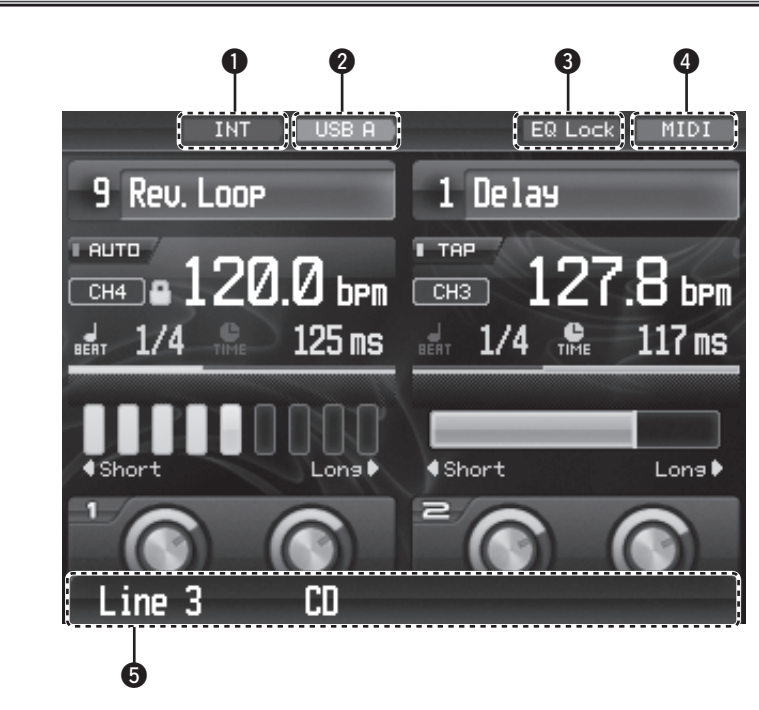

#### q **Témoin INT/EXT**

Indique l'emplacement de la présélection en cours d'utilisation.

- **INT** : les informations de présélection internes sont utilisées.
- **EXT** : les informations de présélection enregistrées sur un périphérique USB sont utilisées.

#### $\odot$  Témoin USB A/USB B

Indique le mode USB en cours d'utilisation.

#### **USB A** : mode d'hôte USB

**USB B** : mode de périphérique USB

- e **Témoin de verrouillage d'égaliseur**
	- Clignote lorsque les égaliseurs et les fadeurs sont verrouillés.
- **4** Témoin MIDI

S'affiche lors de l'exécution d'une communication MIDI.

 $\Theta$  Affichage de navigation

Indique les états actuels lorsque des opérations ont été exécutées.

### **Connexions**

Se référer au schéma des connexions ci-dessous.

- 1. S'assurer que l'alimentation électrique est coupée pendant les connexions.
- 2. Des câbles de qualité font une différence importante dans la fidélité et la force de la reproduction. Utiliser des câbles audio de qualité.
- 3. Ne pas utiliser des câbles de longueur excessive. S'assurer que les prises et les fiches sont correctement fixées. Des connexions lâches peuvent provoquer du bruit, du bourdonnement ou des coupures qui risquent d'endommager vos enceintes.
- 4. Connecter toutes les sources d'entrée stéréo. Connecter ensuite tous les effets dans l'Effect stéréo, si vous en utilisez. Connecter vos microphones et casques d'écoute moniteur. S'assurer que tous les faders sont placés sur "zéro" et que l'appareil est éteint. Veiller à connecter un seul câble à la fois, vérifier les positions L et R des prises sur le DN-X1700 et sur l'équipement externe.
- 5. Connecter les sorties stéréo à/aux amplificateur(s) et/ou aux platines cassette et/ou aux enregistreurs MD et/ou aux enregistreurs CD.

#### **REMARQUE**

- Toujours allumer vos sources d'entrée audio, tels les lecteurs CD, en premier, puis votre mixer, et en dernier les amplificateurs.
- Lors de l'extinction, toujours inverser cette opération en éteignant les amplificateurs, puis votre mixer et ensuite les dispositifs entrants.

### **Préparatifs**

#### **Câbles utilisés pour les connexions**

Sélectionnez les câbles en fonction de l'équipement à connecter.

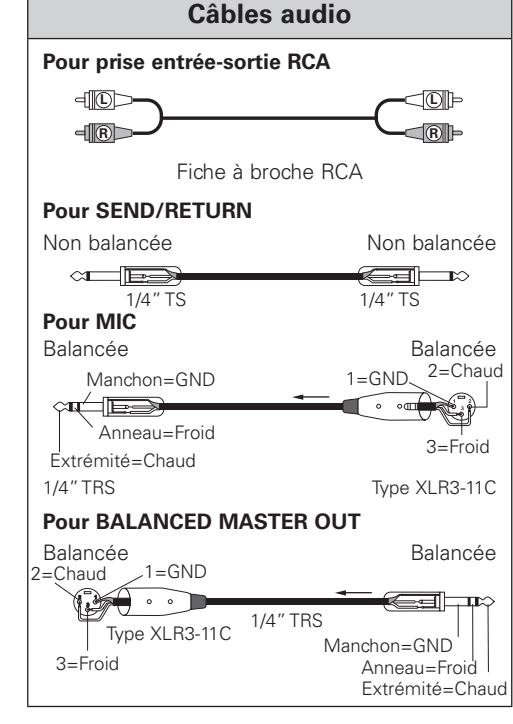

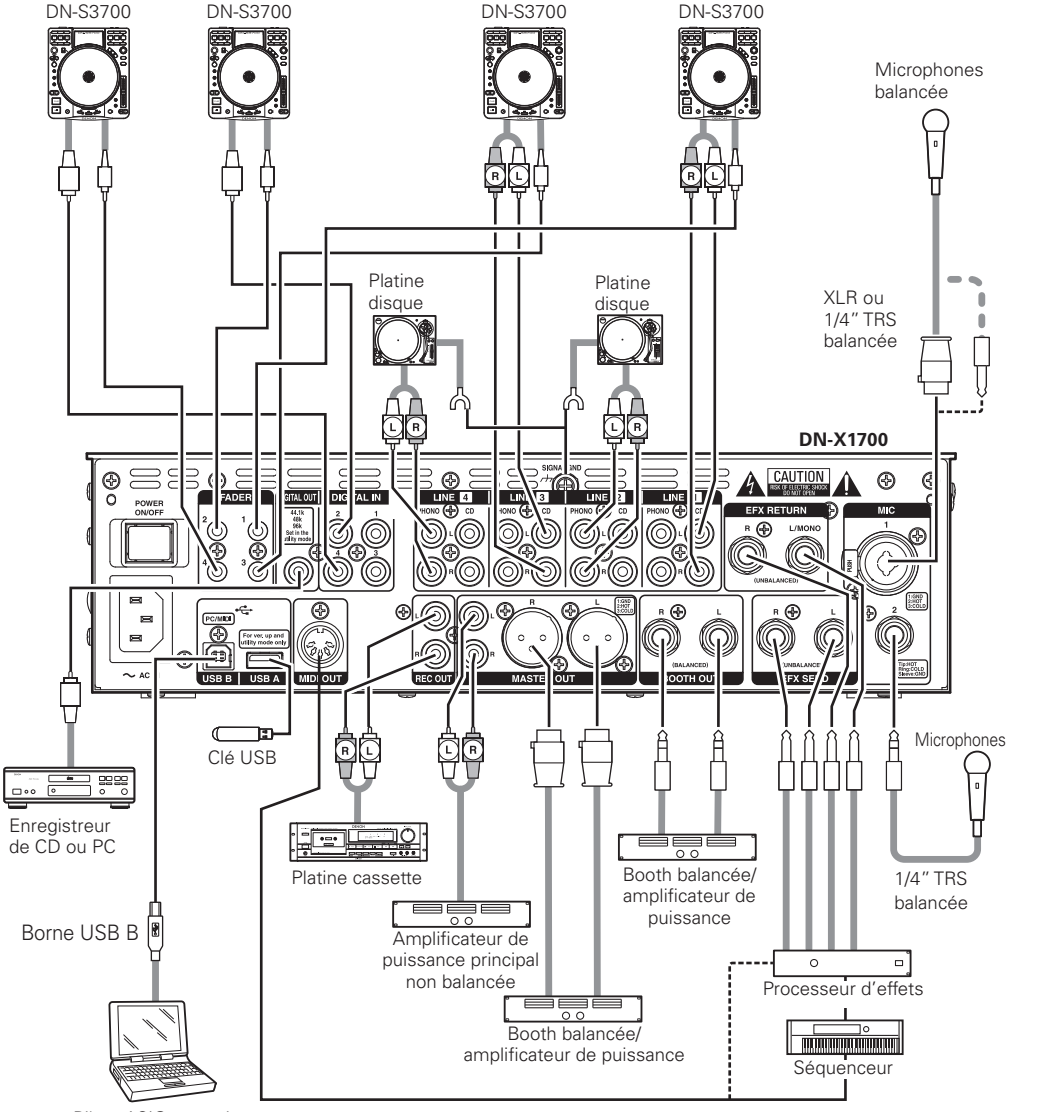

Pilote ASIO compris.

Versions des systèmes d'exploitation compatibles avec le DN-X1700:

- Windows XP SP2, Vista, Mac OSX 10.4 ou plus récent Notez également, qu'étant donné que les ordinateurs tournant sous un autre système d'exploitation ne sont pas compatibles avec le protocole USB MIDI, vous constaterez peut-être des dysfonctionnements en cas de connexion au DN-X1700 par USB.
- Windows est à la fois une marque déposée et une marque de la société Microsoft Incorporated aux Etats-Unis / ou dans d'autres pays. MAC est à la fois une marque déposée et une marque de la société Apple Incorporated aux Etats-Unis / ou dans d'autres pays.

#### **REMARQUE**

Maintenez le volume à des niveaux audio raisonnables et évitez une écoute prolongée assourdissante qui peut provoquer une perte temporaire ou permanente de l'ouïe.

**Spécifi cations**

Spécifications

Resolutions de Problemes

**Resolutions de Problemes Fonction d'effecteur Démarrage du Fader Utility USB**

Utility

**USB** 

Démarrage du Fadel

**Introduction**

Introduction

**Connexions**

**Connections**

**Connections** 

**Opérations de base**

Fonction d'effecteur

### **Opérations de base**

### **Préparatifs**

- *1* **Réglez le commutateur POWER sur ON.**
- *2* **Utilisez les commandes SOURCE SELECT pour sélectionner les sources (LN1–LN4, D1–D4, USB) des canaux 1 à 4 à utiliser.**

**Utilisez les sélecteurs d'entrée de ligne CD/PHONO** des lignes pour définir CD ou PHONO comme ligne **d'entrée.**

**3** Vérifiez l'indicateur de niveau et ajustez les niveaux d'entrée à l'aide des commandes de niveau d'entrée **de canal (commandes LEVEL).**

*4* **Ajustez la qualité sonore à l'aide des commandes d'égaliseur isolateur de canal HI, MID et LOW.**

**5** Spécifiez où les signaux de canal doivent être attribués,<br> **5** à l'aide des commutateurs **CROSSFADER ASSIGN (A/THRU/B).**

**Réglez ces commutateurs sur la position THRU si vous ne prévoyez pas utiliser le crossfader.**

*6* **Ajustez le niveau du volume à l'aide du fader de canal et du crossfader.**

*7* **Ajustez le niveau de sortie à l'aide de la commande MASTER LEVEL.**

### **MIC (entrée de microphone)**

*1* **Lors de l'utilisation d'un microphone, appuyez sur la touche MIC1 ou MIC2 pour l'activer.**

*2* **Ajustez le niveau du volume MIC1 à l'aide de la commande MIC1 TRIM, et le niveau du volume MIC2 à l'aide de la commande MIC2 TRIM.**

**Tout en faisant entrer des signaux audio sur l'appareil, observez les voyants sur l'indicateur SIG/PK (signal/ crête). Si les voyants s'allument parfois en rouge mais qu'il n'y a pas de distorsion, puis s'allument en ambre, vous avez réglé le niveau de manière adéquate.**

*3* **Ajustez la qualité sonore à l'aide des commandes MIC EQ (HI/LOW).**

*4* **Si la touche DUCKING ON/OFF est réglée sur ON, toutes les sorties autres que le son du microphone sont atténuées lors de la réception de signaux par le microphone.**

*5* **Pour ajouter les fonctions d'effet à l'entrée du microphone, réglez les touches Mic EFX INS sur ON.**

### **Fonction Ducking**

Cette fonction sert à détecter l'entrée de microphone et à réduire le niveau des signaux de musique sur la sortie Master. Elle empêche que le son du microphone ne soit couvert par la musique lors de l'utilisation d'un microphone.

- *1* **Pour activer la fonction Ducking, réglez la touche DUCKING ON/OFF sur ON. Le témoin de la touche s'allume.**
- *2* **Le niveau d'atténuation de la sortie Master pendant l'exécution de la fonction Ducking est réglable sur une plage de –30 dB +/–10 dB en Utility Mode.**

### **MONITOR (sortie casque d'écoute)**

*1* **Sélectionnez la source à contrôler à l'aide des touches CUE des canaux. Lorsqu'une source est sélectionnée, le témoin de la touche CUE s'allume. Le contrôle CUE pour les canaux 1 à 4, ainsi que pour EFX 1 et EFX 2 peut être sélectionné.**

- 
- *2* **Sélectionner le mode STEREO ou SPLIT CUE. Utilisez la touche SPLIT CUE pour sélectionner le mode STEREO ou SPLIT CUE. Lorsque le mode est sélectionné, le témoin de la touche SPLIT CUE s'allume.**

**En mode SPLIT CUE (mono), les signaux sélectionnés pour le Cue sont émis par le haut-parleur de canal gauche du casque d'écoute, et les signaux Master sont émis par le haut-parleur de canal droit.**

**En mode STEREO, les signaux Master et les signaux sélectionnés pour Cue sont émis en stéréo.**

- *3* **Utilisez la commande PAN du casque d'écoute pour ajuster la balance entre les signaux Cue et les signaux de sortie Master. Lorsque la commande est tournée vers la gauche seuls les signaux Cue sont émis par le casque d'écoute, tandis que lorsqu'elle est tournée vers la droite seuls les signaux de sortie Master sont émis.**
- *4* **Utilisez la commande HEADPHONES LEVEL pour ajuster la sortie du casque d'écoute sur le niveau désiré.**

### **Fonction d'effecteur**

L'appareil est doté de 2 effecteurs indépendants liés au nombre de battements réglé en synchronisation avec le nombre de battements par minute (BPM) des compositions musicales. Sa configuration d'envoi d'effet permet aussi d'envoyer plusieurs canaux d'entrée simultanément vers les effecteurs. Cela lui permet d'effectuer des présentations basées sur les groupes d'effets des effecteurs A et B, d'ajouter les effets produits par les 2 effecteurs et différents pour l'entrée de canal et la sortie Master, et de présenter une vaste gamme d'autres effets acoustiques.

#### **Types d'effet et détails d'exécution**

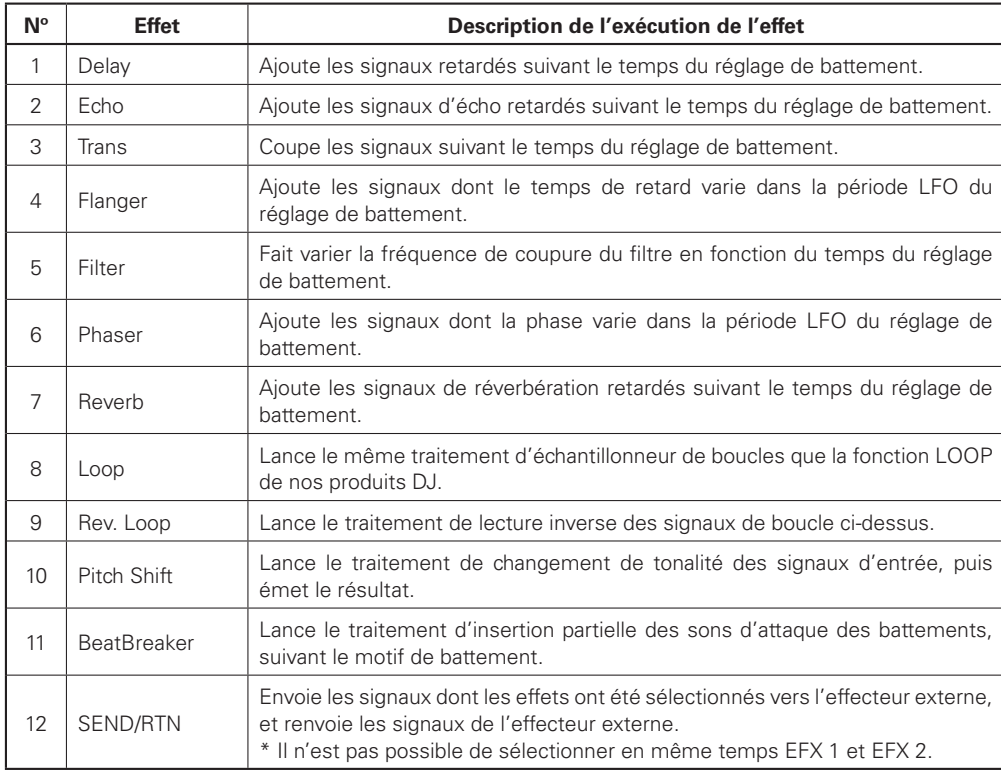

\* Pour obtenir des effets normaux, réglez sur la valeur BPM qui correspond au nombre de battements des compositions musicales.

### **Fonction BeatBreaker**

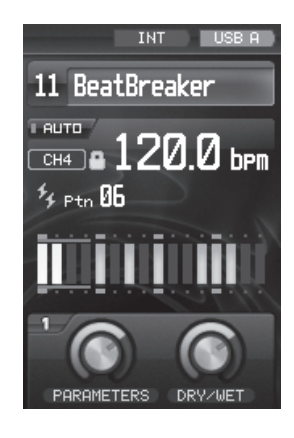

#### **1. Ce que fait l'effecteur BeatBreaker**

Cet effecteur divise en 16 sections d'un quart de battement à la fois les signaux de musique dans chaque barre obtenue de la valeur BPM, remplace ces sections par un motif de battement prédéfini, puis les lit pour donner un effet où le battement de la composition musicale originale est modifié.

#### **2. Détails de l'exécution**

Les motifs de battement sont composés de 16 blocs, et lorsque ces blocs s'allument, le son est remplacé par le son initial du battement.

Lorsque cet **effet** est activé, le bloc en cours de lecture s'allume en bleu.

#### Exemple :

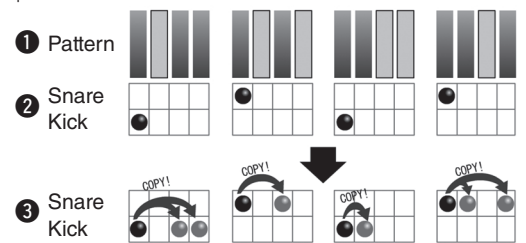

Dans le cas du motif  $\bigcirc$  présenté sur l'illustration, lorsque les signaux de musique  $\bigcirc$  sont reçus, l'appareil émet le son des signaux  $\bigcirc$  qui sont produits en remplaçant le son du premier quart de battement par la section allumée.

#### **3. Méthode d'exécution**

À l'aide des touches **Effect ON/OFF**, l'effet est ajouté au début au moment de l'activation des touches. Le motif de battement se sélectionne à l'aide des touches **BEAT**  $\bigcirc$ ,  $\bigcirc$ , Cinq présélections d'utilisateur peuvent être créées en Utility Mode.

Resolutions de Problemes

### **Écran d'effecteur**

#### **TNT** EQ Lock MIDI **HSB A** 1 Delay **Reu Loop**  $\bf 0$ TAP  $\bm{Q}$  $\overline{\mathfrak{g}}$ 127.8 bpm h<sub>Pm</sub>  $CH3$  $\bm{6}$  $\boldsymbol{0}$ 125 ms  $117ms$  $\boldsymbol{\Theta}$  $\bm{o}$ o  $\bm{0}$ Short Lons▶ Lons D **PARAMETERS DRYZMET**  $\mathbf 0$  to  $\mathbf 0$

#### $Q$  Affichage d'effet

Le nom des effets actuellement sélectionnés s'affiche ici.

#### $\Omega$  Témoin de mode **BPM**

#### **AUTO :**

AUTO s'affiche lorsque AUTO BPM est sélectionné comme réglage du mode BPM.

#### **TAP :**

TAP s'affiche lorsque le mode d'entrée TAP est sélectionné.

#### **INPUT :**

INPUT s'affiche lorsque le mode INPUT est sélectionné.

#### **<sup>6</sup>** Témoin de source BPM

La source du signal qui fait l'objet de la détection BPM automatique s'affiche ici.

#### **4** Icône de verrouillage

S'allume lorsque BPM est verrouillé.

- $\Theta$  Affichage BPM d'effecteur La valeur BPM actuelle s'affiche ici.
- $\theta$  Affichage du battement Le réglage du battement (nombre de battements) s'affiche ici.
- $\bullet$  Affichage du temps
- **<sup>6</sup>** Barre d'affichage du battement
- $\odot$  Barre d'affichage du temps
- Q0 **Témoin de contrôle des paramètres**
- Q1 **Témoin de contrôle Dry/Wet**

### **Opérations d'effecteur**

### **Sélectionner les unités d'effecteur et les canaux**

#### **Avec les canaux d'entrée :**

À l'aide de la touche **EFX SEND 1 ou 2**, sélectionnez l'unité d'effet à utiliser. Le même effet peut être sélectionné pour plusieurs canaux.

#### **Avec l'entrée de microphone et la sortie Master :**

À l'aide de la touche **EFX INS 1 ou 2**, sélectionnez l'unité d'effet à utiliser. L'opération d'insertion est lancée et un seul canal est sélectionné.

\* Pour aucun des canaux il n'est possible de sélectionner les deux unités d'effet en même temps.

### **Régler le BPM**

- 
- *1* **Si le compteur BPM automatique est inactivé, appuyer sur la touche TAP pendant plus d'une seconde pour activer le compteur BPM automatique.**
- *2* **Lorsque le compteur BPM automatique est activé, appuyer sur la touche TAP et la relâcher immédiatement. Les données mesurées avec la fonction BPM automatique sont verrouillées.**
	- **\* Le dernier canal pour lequel l'unité d'effet a été sélectionnée à l'aide de la touche EFX SEND ou EFX INS s'applique comme canal utilisé pour la mesure du compteur BPM automatique.**
- *3* **Maintenir enfoncée la touche TAP endant plus de 2 secondes. Il est désormais possible de saisir le BPM manuellement. La valeur BPM peut être réglée**  directement en appuyant sur les touches **BEAT**  $\bigcirc$ , **.**
- *4* **La valeur BPM est mesurée selon l'intervalle auquel les touches TAP sont pressées de manière répétée.**

Fonction d'effecteur

Démarrage du Fadel

**Introduction**

Introduction

#### **Régler le battement**

- *Appuyez sur les touches <b>BEAT*  $\bigcirc$ ,  $\bigcirc$  pour régler le **nombre de battements.**
- *2* **Lorsque l'on appuie sur la touche TIME, l'appareil passe en mode de saisie du temps. Le temps peut être ajusté en appuyant sur les touches <b>BEAT**  $\bigcirc$ ,  $\bigcirc$ .
- *3* **Lorsque l'on appuie de nouveau sur la touche TIME, l'appareil rétablit le mode de réglage du nombre de**
- **battements.**

#### **Sélectionner les effets**

Tournez les commandes **EFX SELECT** pour sélectionner l'effet, puis appuyez sur la commande pour valider l'effet désiré.

#### **Activer et désactiver les effets**

La pression sur les touches **Effect ON/OFF** active ou désactive l'effet.

## **Démarrage du Fader**

### **Démarrage du Fader de Canal**

*1* **À l'aide des sélecteurs de source d'entrée de canal (SOURCE SEL LN1/LN2/LN3/LN4/D1–4/USB), sélectionnez la source désirée parmi LINE1 CD, LINE2 CD, LINE3 CD et LINE4 CD.**

*2* **Activez la commutateur CH. FADER START.**

*3* **Faites descendre jusqu'en bas le fader d'entrée de canal (CH FADER) de la commande CH-1, CH-2, CH-3 ou CH-4.**

*4* **Régler le mode de veille sur le lecteur de CD.**

*5* **Lorsque vous souhaitez mettre le lecteur en marche, déplacez le fader d'entrée de canal (CH FADER) vers le haut et le lecteur de CD commencera la lecture.**

### **Démarrage du Crossfader**

- 
- *1* **À l'aide des sélecteurs de source d'entrée de canal (SOURCE SEL LN1/LN2/LN3/LN4/D1–4/USB), sélectionnez la source désirée parmi LINE1 CD, LINE2 CD, LINE3 CD et LINE4 CD.**

*2* **Réglez les commutateurs CROSSFADER ASSIGN (A/THRU/B) sur A ou B.**

*3* **Activer les commutateurs CROSSFADER START.** 

- *4* **Faites glisser entièrement le Crossfader dans la direction opposée par rapport à la source que vous souhaitez lancer. (Dans l'exemple suivant, la mise en route est effectuée avec le lecteur de CD connecté réglé sur Assign A.)**
- *5* **Régler le mode de veille sur le lecteur de CD.**
- **6** Utilisez la commande CROSSFADER CONTOUR afin de contrôler la courbe de mise en marche du **Crossfader.**
- *7* **Lorsque Crossfader est déplacé dans la direction opposée, la lecture du lecteur de CD commence.**

**Introduction**

uotion

**Connexions**

Connexions

### **FADER (régler la courbe de fader)**

*1* **Fader de canal Lorsque l'on tourne la commande CH FADER CONTOUR vers la gauche la hausse de la courbe devient plus graduelle, tandis que lorsqu'on tourne la commande vers la droite la hausse de la courbe devient plus prononcée. En position centrale, la hausse de la courbe est moyenne.**

**\* Le même type de courbe s'applique aux canaux 1 à 4.**

*2* **Crossfader Lorsque l'on tourne la commande CH FADER CONTOUR vers la gauche la hausse de la courbe devient plus graduelle, tandis que lorsqu'on tourne la commande vers la droite la hausse de la courbe devient plus prononcée, et des opérations d'entrées de coupure et de sortie de coupure seront exécutées. En position centrale, la hausse de la courbe est moyenne.**

### **Pour ajuster le couple de glissement du crossfader**

*1* **Retirez le capuchon de caoutchouc du panneau avant.**

*2* **Déplacez le crossfader complètement vers la droite, jusqu'à ce que la tête de la vis soit visible.**

*3* **Insérez un tournevis et ajustez le couple de glissement.**

**Lorsque l'on tourne la vis vers la droite : le couple de glissement augmente, rendant le crossfader plus diffi cile à déplacer.**

**Lorsque l'on tourne la vis vers la gauche : le couple de glissement diminue, rendant le crossfader plus facile à déplacer.**

*4* **Remettez en place le capuchon de caoutchouc du panneau avant.**

#### **REMARQUE**

• Le crossfader étant d'une grande précision, il risque d'être endommagé ou de mal fonctionner si vous serrez la vis trop fort ou la desserrez trop.

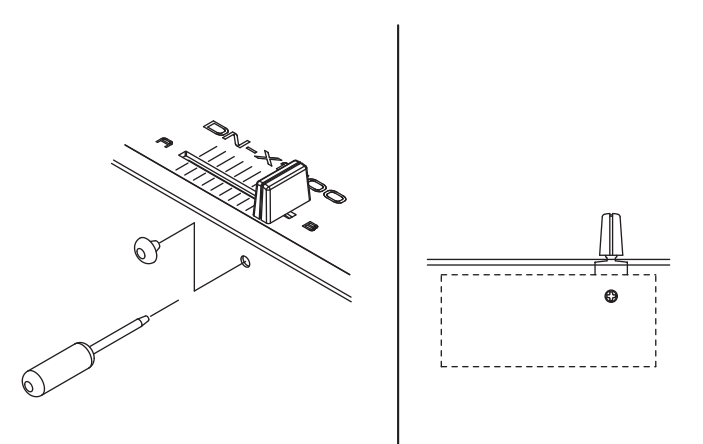

### **Sélectionner le mode USB**

Les fonctions respectives indiquées ci-dessous sont exécutées dans les modes d'opération de la prise USB A (mode d'hôte USB) et de la prise USB B (mode de périphérique USB).  $USRA$ 

- Fonction d'importation/exportation des données de présélection
- Mise à niveau de la version

 $IIRR$  $R$ 

- Fonction d'interface audio USB
- Fonction d'interface USB MIDI

Le mode de fonctionnement à activer à la mise sous tension de l'appareil peut être sélectionné par un réglage Utility.

(Réglage d'usine : USB A)

Pour passer de USB A (mode d'hôte) à USB B (mode de périphérique) :

#### *1* **Appuyez sur la touche UTILITY/–USB A/USB B pendant une seconde.**

## *2* **L'appareil passe à l'écran illustré ci-dessous.**

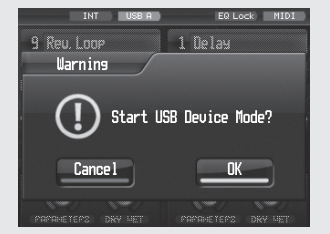

*3* **Sélectionnez OK/Cancel à l'aide de la commande EFX SELECT (EFX2), puis appuyez sur la commande pour valider la sélection.**

*4* **Le témoin passe de USB-A à USB-B, et le mode de périphérique est activé.**

(\* Lorsqu'une période de temps spécifique s'écoule **sans ordinateur connecté à la prise USB B, le témoin revient à USB-A, et le mode d'hôte est automatiquement sélectionné.)**

*5* **Pour sélectionner à nouveau le mode d'hôte, appuyez sur la touche UTILITY/–USB A/USB B pendant une seconde, puis sélectionnez les réglages en suivant les mêmes étapes.**

### **Audio USB**

Cet appareil est doté d'une fonction de carte son à entrée/sortie audio USB 24 bits 96 kHz prenant en charge jusqu'à 8 canaux (4 systèmes stéréo). La fréquence d'échantillonnage peut être réglée sur 44,1 kHz, 48 kHz ou 96 kHz à l'aide d'un réglage Utility (réglage d'usine : 96  $kHz$ 

- \* Lorsque l'appareil est connecté à un ordinateur tournant sous Windows XP, Vista ou un système d'exploitation similaire, installez le pilote DENON DJ ASIO Ver2 qui se trouve sur le CD-ROM fourni. Si le pilote Ver1 est déjà installé, désinstallez-le avant d'installer le pilote Ver2.
- \* Suivant l'ordinateur utilisé, sélectionnez les réglages de la section PC/MAC, sous System Setting dans les réglages Utility.

#### **Régler la sortie audio USB**

L'un ou l'autre des 4 systèmes de source sonore fournis — canaux d'entrée 1 à 4 (pré-égaliseur), entrée de microphone (Post Send VR), sortie Master (pré-limiteur) ou sortie d'enregistrement — peut être sélectionné comme sortie audio USB.

Le niveau de sortie audio USB peut être ajusté à l'aide d'un réglage Utility.

*1* **Appuyez sur la touche UTILITY/–USB A/USB B.**  L'écran de réglage Utility s'affiche.

**2** À l'aide de la commande **EFX SELECT** (EFX2), sélectionnez Audio Setting  $\rightarrow$  USB Audio Setting  $\rightarrow$ **Output Source Select. Vous pouvez sélectionner une des sources audio à attribuer aux canaux de sortie USB sur l'écran de sélection qui s'affiche.** 

*3* **Appuyez sur la touche UTILITY/–USB A/USB B. L'écran de réglage Utility se ferme.**

### **Régler l'entrée audio USB**

Vous pouvez régler l'appareil sur l'un des deux modes ci-dessous à l'aide de la touche **USB ASSIGN CH/ MASTER** pour les destinations d'attribution d'entrée audio USB.

Le voyant du côté correspondant au mode sélectionné

 $\overline{\circ}$  $\widetilde{\phantom{a}}$ CH MASTER ا ڇه ا **JSB ASSIGN** 

s'allume. Les niveaux d'entrée audio USB peuvent être ajustés à l'aide des réglages Utility. Les valeurs de réglage sont enregistrées séparément pour chaque mode.

#### q Mode CH INPUT

Sélectionnez ce mode pour mélanger le son en utilisant uniquement le DN-X1700, sans utiliser les fonctions de mélange du logiciel DJ. Les signaux d'entrée audio USB sont attribués suivant la configuration indiquée ci-dessous.

Entrées 1 et 2 de canal USB - Canal d'entrée 1 Entrées 3 et 4 de canal USB  $\rightarrow$  Canal d'entrée 2 Entrées 5 et 6 de canal USB - Canal d'entrée 3 Entrées 7 et 8 de canal USB - Canal d'entrée 4

#### (2) Mode MASTER

Sélectionnez ce mode pour utiliser à la fois les fonctions de mélange du logiciel DJ et les fonctions du DN-X1700. Les signaux d'entrée audio USB sont attribués aux bus indiqués

ci-dessous.

Entrées 1 et 2 de canal USB **>** bus Master Entrées  $3$  et 4 de canal USB  $\rightarrow$  bus de contrôle Cue Entrées 5 et 6 de canal USB -> désactivées Entrées 7 et 8 de canal USB  $\rightarrow$  désactivées

La sortie mélangeur du logiciel DJ est mélangée sur les bus par le DN-X1700.

Assurez-vous que les réglages de sortie audio du logiciel DJ correspondent aux spécifications indiquées ci-dessus.

**Introduction**

Introduction

**Connexions**

Connexions

**Opérations de base**

Fonction d'effecteur

### **MIDI**

Cet appareil est doté de fonctions d'entrée/sortie USB MIDI et de sortie MIDI DIN à 5 broches.

Ces fonctions prennent en charge les fonctions de commande MIDI de presque toutes les commandes, ainsi que l'horloge MIDI.

#### **Régler les canaux MIDI**

*1* **Press the UTILITY/–USB A/USB B button.**

 $2^{\text{A}}$  l'aide de la commande **EFX SELECT** (EFX2), sélectionnez MIDI Setting  $\rightarrow$  MIDI INPUT CH ou **MIDI OUTPUT CH. Réglez les canaux MIDI.**

### **Régler l'horloge MIDI**

À l'aide de la commande EFX SELECT (EFX2), émettez l'horloge MIDI synchronisée avec la valeur BPM définie. (60 à 300 BPM)

*1* **Appuyez sur la touche MIDI CLOCK START/STOP.**

*2* **L'horloge MIDI est émise par les prises USB MIDI et MIDI. Le témoin de la touche MIDI CLOCK START/ STOP s'allume.**

### **Opérations de couche MIDI**

L'appareil comprend une fonction de couche MIDI pour les canaux d'entrée. Cette fonction permet de commander les périphériques externes et les logiciels en tant que contrôleur MIDI.

*1* **Appuyez sur les sélecteurs de couche MIDI. Les bagues de commande d'égaliseur s'allument en bleu, et les opérations de couche MIDI sont exécutées.**

*2* **Les commandes MIDI correspondant aux opérations effectuées à l'aide des commandes de panneau sont émises. L'opération ne s'applique pas au DN-X1700. Les signaux MIDI sont reçus et les voyants s'allument ou s'éteignent.**

- **Bloc d'opérations de sortie MIDI Commandes d'égaliseur isolateur de canal HI, MID, LOW ; touches EFX SEND 1, 2 ; touches CUE ; fader de canal**
- **Bloc d'opérations d'entrée MIDI Indicateur de niveau de canal ; touches de canal EFX SEND 1, 2** ; affichage de la touche CUE

*3* **Lorsque vous appuyez de nouveau sur le sélecteur de couche MIDI, les bagues de commande d'égaliseur deviennent ambre et les opérations de couche MIDI se terminent. Les opérations sont appliquées au DN-X1700 sans être émises vers les prises de sortie MIDI.**

**4** Si, à la fin des opérations de couche MIDI, la position des commandes **d'égaliseur isolateur de canal** (Hi, **MID, LOW) et du fader de canal est différente des états internes du DN-X1700, le DN-X1700 verrouille ses états internes sans appliquer la position des commandes. Pendant que ces états sont verrouillés, les bagues de commande d'égaliseur clignotent.**

 $\overline{5}$  Si vous utilisez une commande dont l'état est verrouillé,<br>D'écran de verrouillage apparaît en affichant l'icône de **position et la position de verrouillage (ligne rouge).**

*6* **Lorsque la commande correspond à la position verrouillée, le verrou est libéré et les opérations sont appliquées au DN-X1700.**

**Introduction**

#### **Liste des commandes MIDI**

Commandes d'envoi

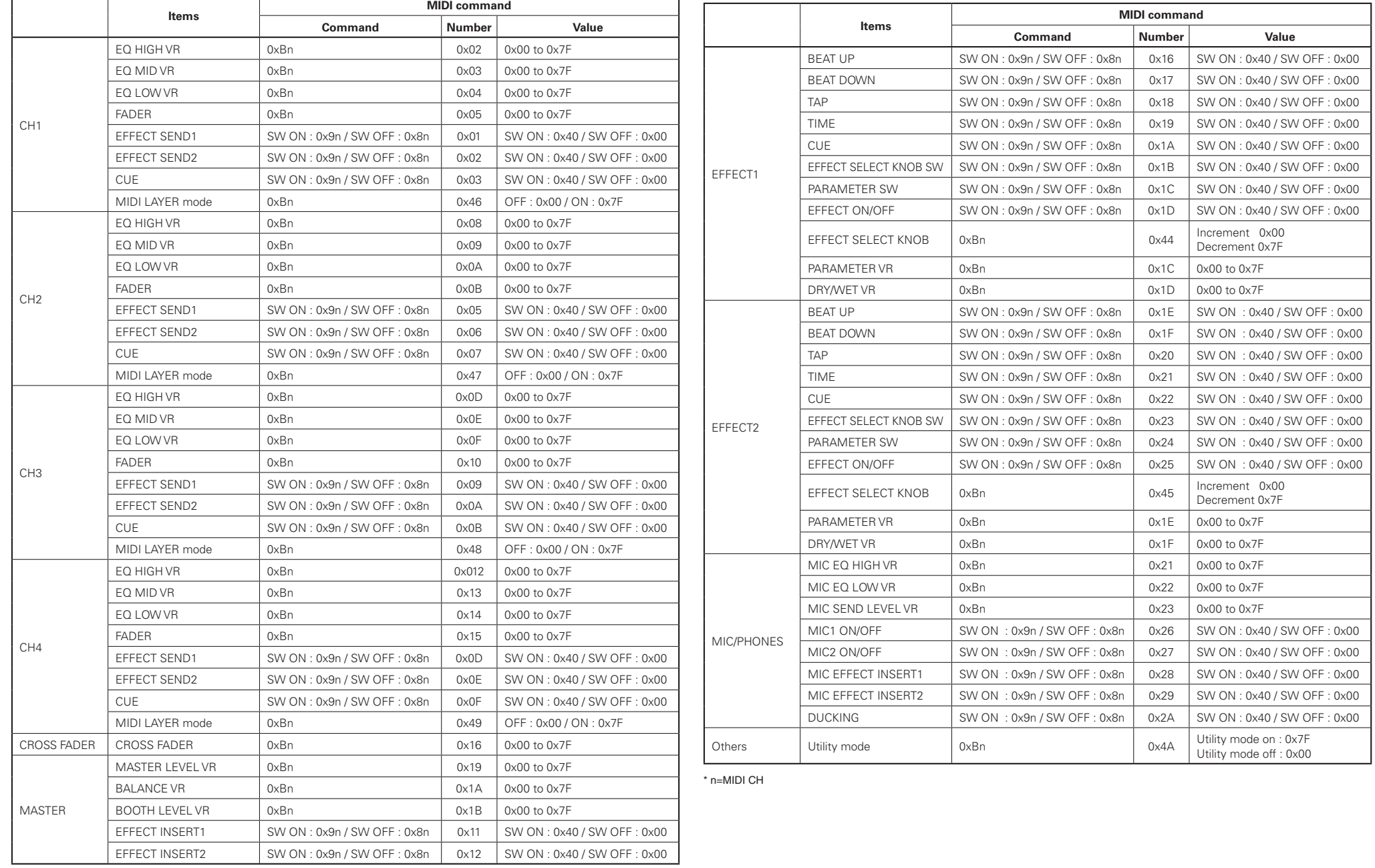

**Spécifi cations**

Spécifications Resolutions de Problemes

**Resolutions de Problemes Fonction d'effecteur Démarrage du Fader Utility USB**

Utility

 $\frac{1}{2}$ 

**Introduction**

Introduction

**Connexions**

Connexions

**Opérations de base**

Fonction d'effecteur

Démarrage du Fader

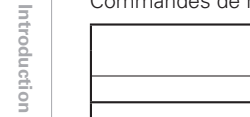

**Connexions**

**Opérations de base**

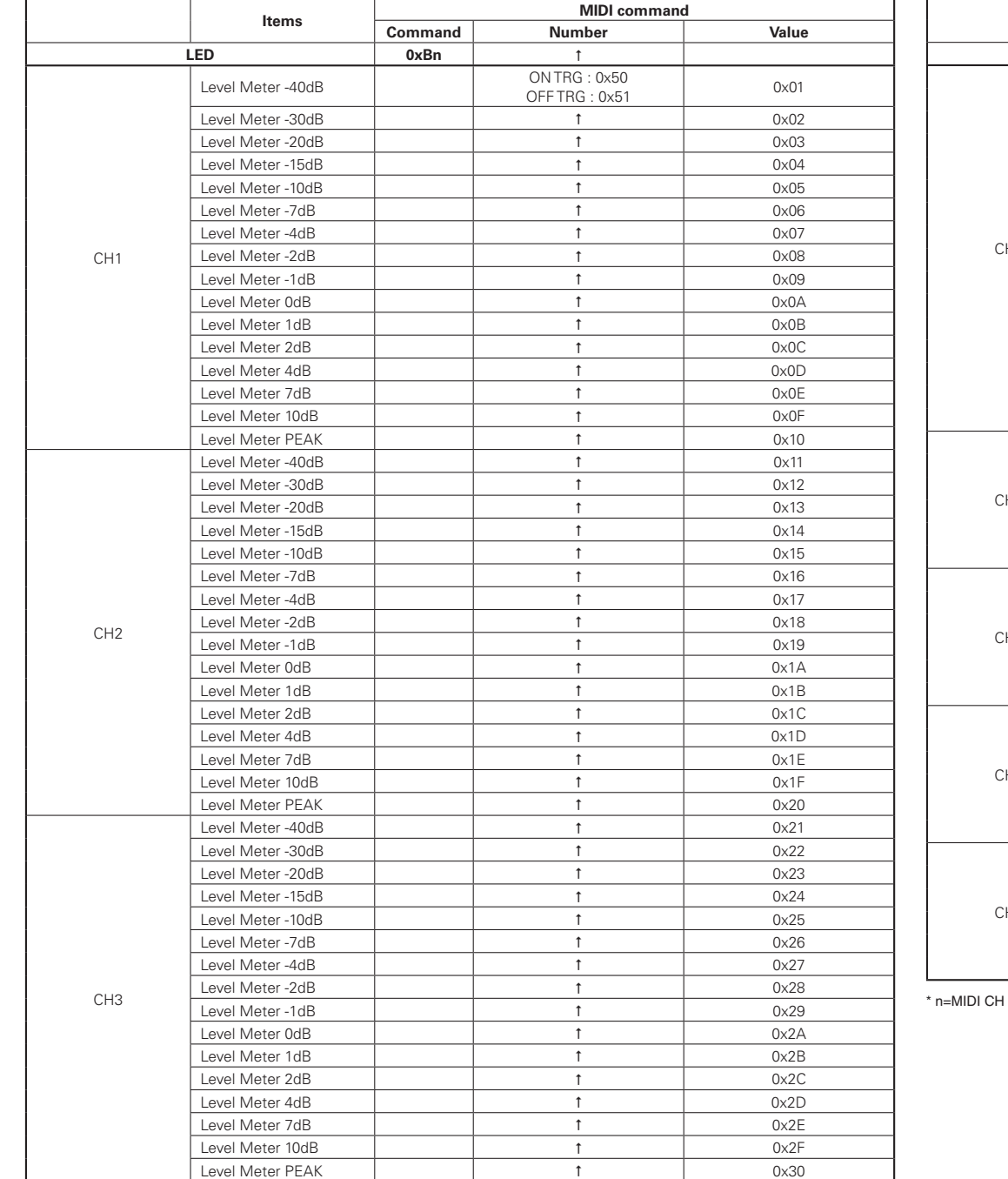

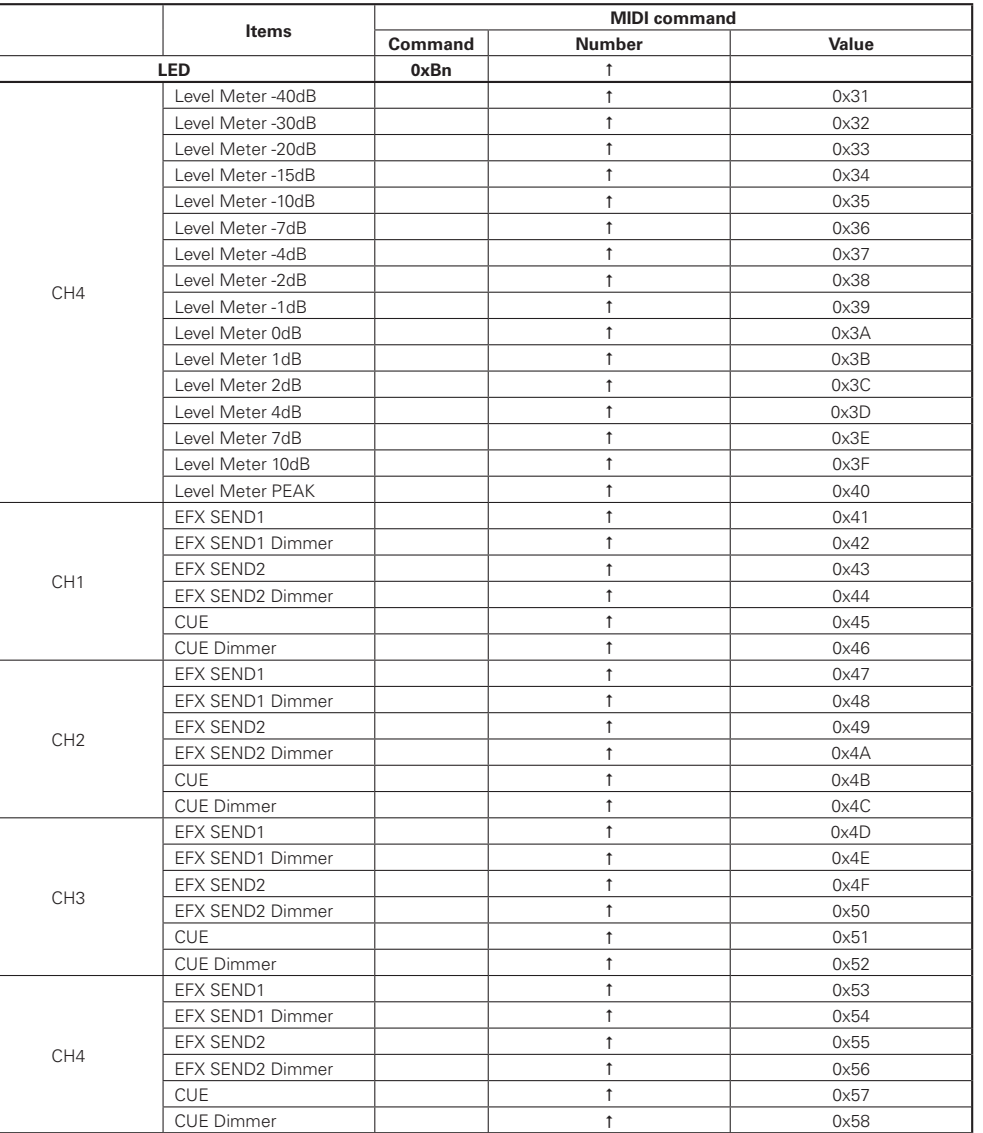

 $\overline{\phantom{0}}$ 

### **Réglages de Utility**

### **Opérations de Utility**

En Utility Mode, il est possible de définir les données de présélection à l'intérieur de l'appareil.

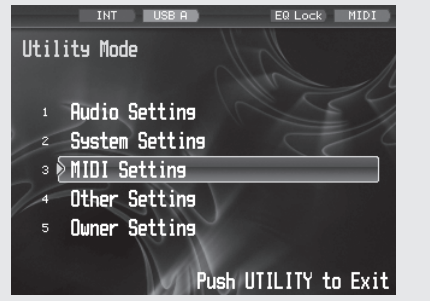

- *1* **Appuyez sur la touche UTILITY/–USB A/USB B. L'écran Utility apparaît.**
- *2* **À l'aide de la commande EFFECT SELECT2, sélectionnez l'option, puis appuyez sur la commande pour valider la sélection.**
	- **Une fois la sélection validée, les options et données sont permutées selon la hiérarchie indiquée dans le tableau ci-dessous.**

**Pour revenir à la sélection, appuyez sur la touche BACK. L'opération revient à l'écran précédent.**

*3* **En Utility Mode, appuyez sur la touche UTILITY/–USB A/USB B pour désactiver le Utility Mode. Les données défi nies sont alors enregistrées dans la mémoire interne.**

#### **Options de présélection et données**

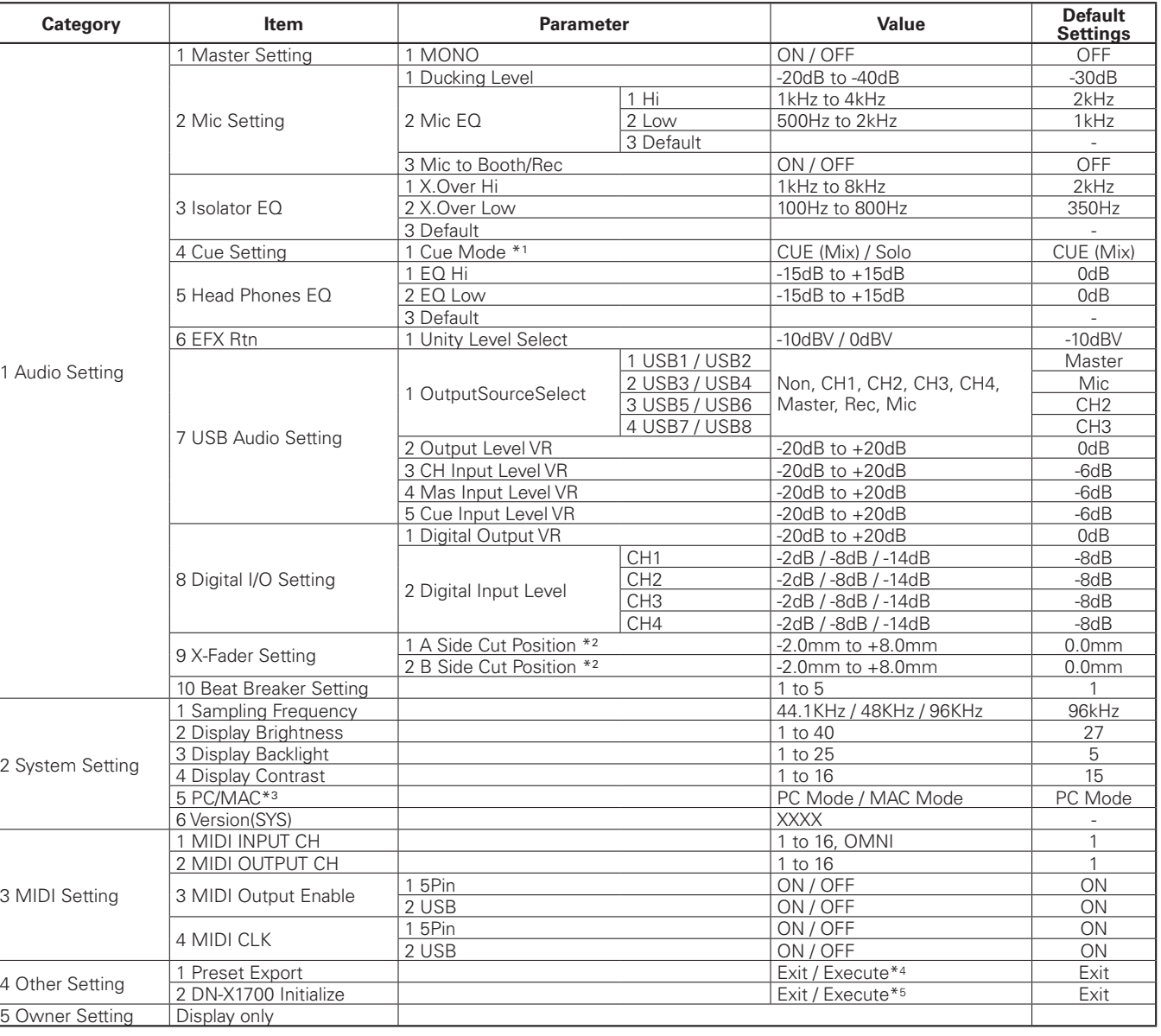

\*1 Lorsque SOLO est sélectionné comme réglage du mode CUE, une seule des deux touches CUE (la dernière sur laquelle vous avez appuyé) est opérante.

- \*2 La position de coupure du crossfader peut être ajustée séparément pour chaque côté.
- \*3 Lorsque l'appareil est connecté à un ordinateur tournant sous Windows XP, Vista ou un système d'exploitation similaire, sélectionnez le mode PC.
	- Lorsqu'il est connecté à un ordinateur tournant sous Mac OSX ou un système d'exploitation similaire, sélectionnez le mode MAC.

\*4 Les réglages de ces présélections et du mode Utilisateur peuvent être enregistrés sur une mémoire USB externe ou autre support de mémoire.

\*5 Les réglages de ces présélections sont définis sur les valeurs d'usine.

**Spécifi cations**

Resolutions de Problemes

Spécifications

**Resolutions de Problemes Fonction d'effecteur Démarrage du Fader Utility USB**

Utility

asn

Démarrage du Fader

**Introduction**

Introduction

**Connexions**

Connexions

**Opérations de base**

Fonction d'effecteur

#### **Mode Owner Setting**

Lorsque vous réglez le commutateur **POWER** sur la position ON tout en maintenant enfoncée la touche **UTILITY/–USB A/USB B**, le mode Owner Setting s'active et vous pouvez sélectionner les réglages indiqués ci-dessous.

Pour quitter le mode Owner Setting, réglez le commutateur **POWER** sur la position OFF.

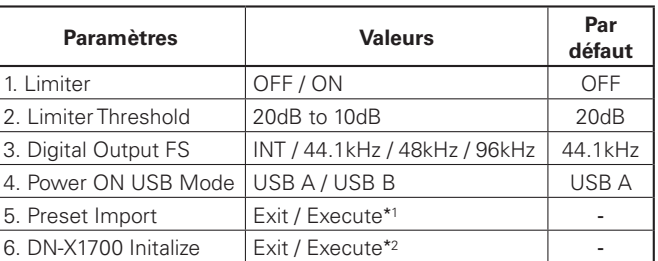

\*1: À l'aide des présélections enregistrées sur un support externe, la mémoire interne est mise à jour et les réglages sont appliqués sur l'appareil.

\*2 : Les valeurs d'usine sont rétablies pour tous les Owner Setting et les présélections.

### **Exportation des présélections**

*1* **Connectez le périphérique de mémoire USB à l'appareil, puis exécutez l'exportation des présélections à l'aide des réglages Utility.**

*2* **Les états de présélection sont écrits sur le périphérique de mémoire USB.**

\* Si le fi chier d'exportation existe déjà, un écran apparaît pour inviter l'utilisateur à confirmer que le fichier doit être écrasé.

### **Rappel des présélections**

**1** Insérez dans le DN-X1700 le périphérique de mémoire USB qui contient les fichiers d'exportation, ou allumez **l'appareil avec le périphérique déjà inséré.**

2 <sup>Un</sup> écran apparaît pour inviter l'utilisateur à confirmer que les présélections doivent être appelées.

**3** Si vous sélectionnez OK, les présélections de Audio Setting et de MIDI Setting que contient le fichier **d'exportation sont appelées. (Les informations de présélection enregistrées sur le DN-X1700 ne sont pas mises à jour.)**

**4** Lorsque le périphérique de mémoire USB est retiré, un écran apparaît pour inviter l'utilisateur à confirmer le **retour à l'état antérieur au rappel des présélections. (Il n'est pas possible de sélectionner l'annulation.)**

*5* **Lorsque OK est sélectionné, les présélections sont remplacées par l'état intérieur à leur rappel.**

\* Une fois les présélections rappelées, elles sont conservées tant que l'appareil reste connecté à l'ordinateur, même si le mode USB B est sélectionné.

### **Importation des présélections**

- 
- **1** En mode Owner Setting, insérez dans le DN-X1700 le périphérique de mémoire USB contenant les fichiers **d'exportation ou activez le mode Owner Setting avec le périphérique déjà inséré.**
- 2 Un écran apparaît pour inviter l'utilisateur à confirmer que la mémoire de présélection doit être **mise à jour.**
- *3* **Lorsque OK est sélectionné, le contenu de la mémoire de présélection est mis à jour avec le contenu des fi chiers d'exportation.**

\* N'oubliez pas que les données antérieures à la mise à jour ne seront pas conservées.

### **Spécifications**

 **Impédance d'entrée :** 47 kΩ/kohms **Niveau :** –40 dBV (10 mV)

- **Impédance d'entrée :** 10 kΩ/kohms **Niveau :** 0 dBV
- **Égaliseur (LINE)** 3 bandes **Plage de réglage pour l'égalisation de canal :**
- **Entrées RETURN** Mono x 2 Prise TS 1/4 po **Impédance d'entrée :** 10 kΩ/kohms **Niveau :** –10 dBV/0 dBV (valeur par défaut : –10 dBV)
- **Entrées MIC** Mono x 2 **MIC1 :** Symétriques et asymétriques Connecteurs XLR et prise TS 1/4 po
- **MIC2 :** SymétriquePrise TRS 1/4 po
- **Impédance d'entrée :** 5 kΩ/kohms **Niveau :** –60 à –20 dBu **EIN :** Moins de –127 dBu (Rs = 150 Ω/ohms) **CMRR :** Plus de 80 dB (1 kHz)
- **Égaliseur (MIC)** 2 bandes **Plage de réglage :** HI: –15 à +15 dB
- **Entrées coaxiales numériques** Prise RCA stéréo x 4, IEC958 Consommateur (Fs : 32 kHz à 96 kHz)
- **Entrées audio USB** Stéréo x 4 (mono x 8) 24 bits, Fs : 44,1 kHz, 48 kHz, 96 kHz USB B
- **Sortie MASTER Symétrique :** Prise XLR symétrique stéréo (1: terre, 2: chaud, 3: froid) **Convertisseur NA :** Convertisseur multibits évolué à sur-échantillonnage 128x 32 bits **Impédance de charge :** plus de 600 Ω/ohms **Niveau :**  $+4$  dBu **Réponse en fréquence :** 20 Hz à 20 kHz (±0,5 dB) **DHT :** Moins de 0.05%

**Rapport signal/bruit :** 100 dB

- **Diaphonie :** Moins de –110 dB (1 kHz) Asymétrique : Prise RCA stéréo **Impédance de charge :** 10 kΩ/kohms **Niveau :** 0 dBu
- **Sortie REC** Prise RCA asymétrique stéréo **Impédance de charge :** 10 kΩ/kohms **Niveau :** –10 dBV

### n **AUDIO (0 dBu = 0,775 Vrms, 0 dBV = 1 Vrms) • Entrées PHONO** Stéréo x 4 Prise RCA asymétrique

 HI : –∞, –90 dB à +10 dB MID :–∞, –90 dB à +10 dB LOW : –∞, –90 dB à +6 dB

(1: terre, 2: chaud, 3: froid)

LOW: –15 à +15 dB

89 dB (Phono)

(extémité : chaud, anneau : froid, gaine : terre)

**• Entrées CD** Stéréo x 4 Prise RCA asymétrique

 **Impédance de charge :** Plus de 600 Ω/ohms **Niveau :** +4 dBu

- **Impédance de charge :** 10 kΩ/kohms **Niveau :** –10 dBV **• Sortie casque d'écoute** Stéréo
- **Impédance de charge :** 40 Ω/ohms **Niveau :** 400 mW
- 
- 

#### n **GÉNÉRALITÉS**

379mm 357mm

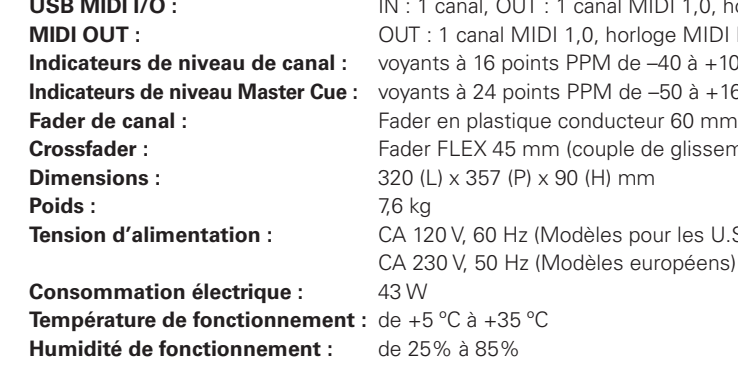

**• Sortie BOOTH** Prise TS 1/4 po symétrique stéréo (extrémité : chaud, anneau : froid, gaine : terre) • **Sortie SEND** Mono x 2 Prise TS 1/4 po asymétrique **• Sortie coaxiale numérique** Prise RCA stéréo, IEC958 Consommateur (Fs : 44,1 kHz, 48 kHz, 96 kHz) **• Sortie audio USB** Stéréo x 4 (mono x 8) 24 bits, 44,1 kHz, 48 kHz, 96 kHz USB B

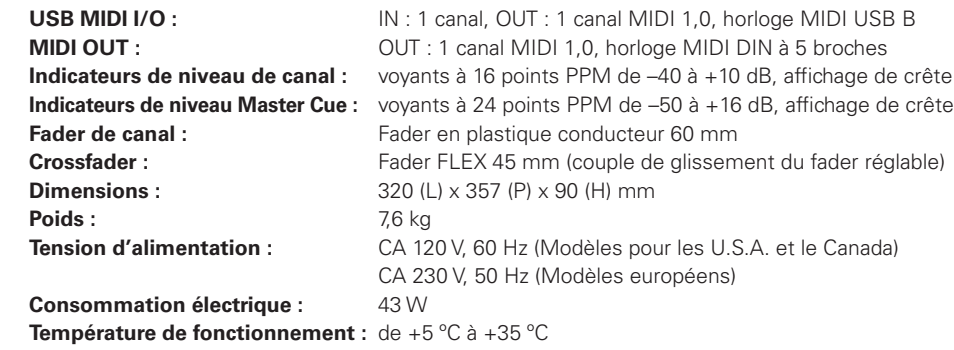

 $\Box$ 

 $\%$  à 85% **Température de stockage :**  $\qquad \qquad$  de –20 °C à +60 °C

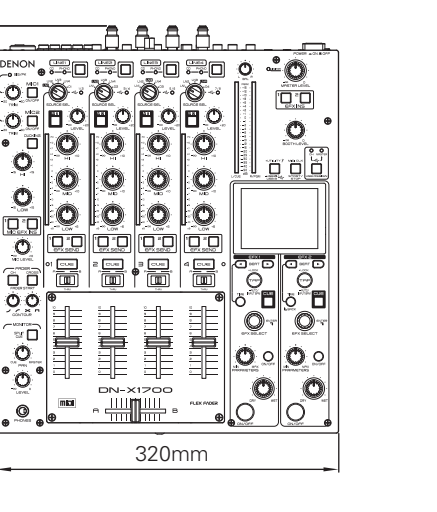

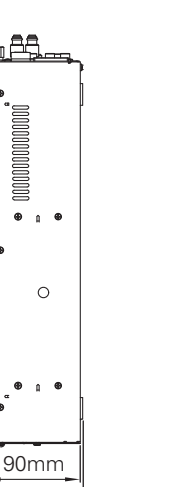

Unité: mm

112mm

Resolutions de Problemes

Utility

**Introduction**

Introduction

**Connexions**

Connexions

**Opérations de base**

Fonction d'effecteur

### **Schéma du système**

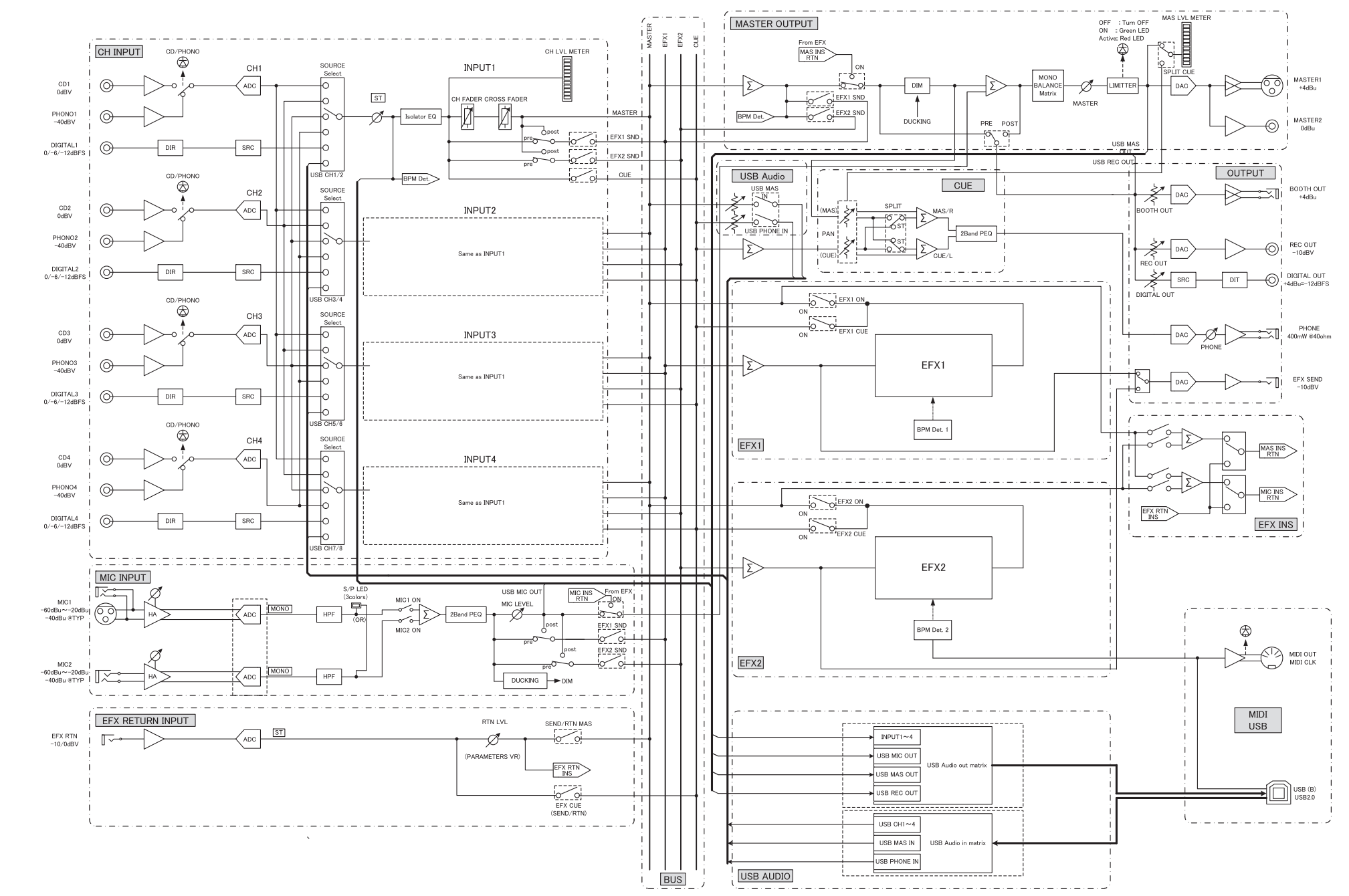

**Spécifi cations**

Res

solutions de Problemes

Spécifications

Utility

### **Resolutions de Problemes**

- □ Les composants sont-ils tous bien connectés ?
- n **Les opérations ont-elles été exécutées correctement, en suivant les instructions du manuel de l'utilisateur ?**
- □ L'amplificateur et les enceintes fonctionnent-ils correctement ?

Si l'appareil ne fonctionne pas correctement, vérifiez dans le tableau ci-dessous si la solution proposée pour le symptôme constaté permet de régler le problème.

Les types de problème non indiqués dans le tableau ci-dessous peuvent être dus à un dysfonctionnement de l'appareil. Le cas échéant, informez-vous auprès du revendeur. Si le revendeur ne peut pas vous aider, informez-vous auprès d'un centre de service à la clientèle ou du centre de réparation le plus près.

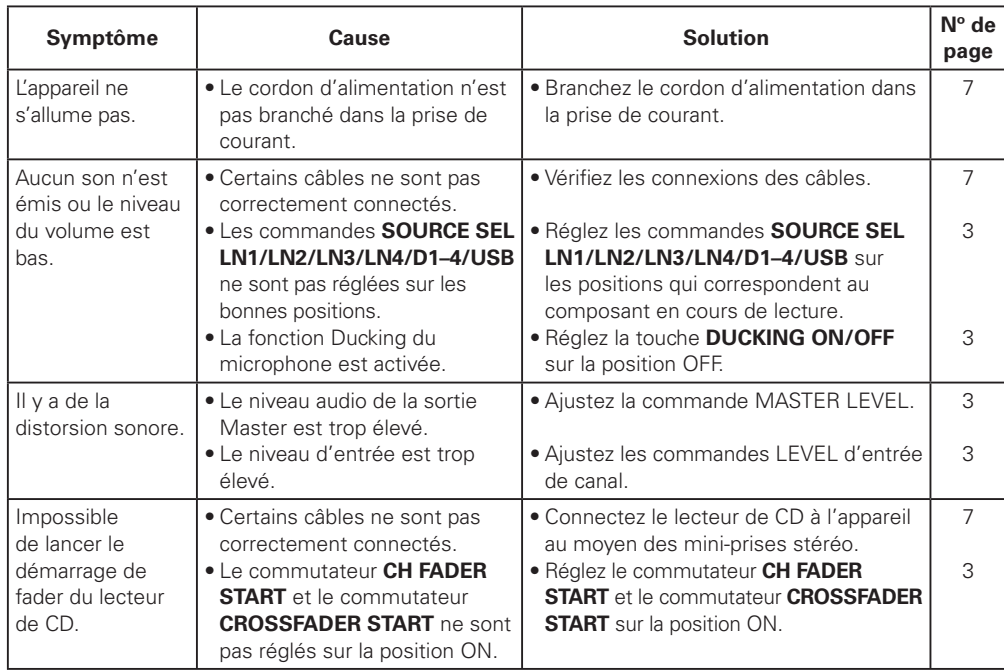

#### n **Le DN-X1700 ne fonctionne pas correctement, ou aucun son n'est reproduit**

- **Les câbles USB, audio, etc., ont-ils été correctement connectés ?**
- **Le volume sonore de la source, périphérique audio, application, système d'exploitation, etc., a-t-il été correctement configuré ?**
- **Avez-vous choisi le bon périphérique audio dans votre application ?**
- **La fréquence d'échantillonage choisie est-elle correcte ?**
- Pour résoudre ce problème, il est possible de régler le mode de préréglage du DN-X1700 et de l'application sur la même valeur, ou de régler le DN-X1700 sur "AUTO".
- **Certains fichiers WAV ont-ils été enregistrés avec une fréquence d'échantillonage ou un débit binaire différent ?**
- En fonction de l'application audio que vous utilisez, certaines fréquences d'échantillonage ou débits binaires différents ne pourront pas être reproduits simultanément.

#### **• Un autre périphérique USB est-il en cours d'utilisation ?**

- Si d'autres périphériques USB sont connectés, essayez de ne connecter que des DN-X1700 pour détecter d'éventuels problèmes.
- **Le connecteur USB de votre ordinateur personnel est-il compatible avec la norme USB 2.0 (Haute vitesse) ?**
- N'utilisez qu'un câble compatible USB 2.0.

#### n **Le son est coupé ou déformé**

- **D'autres applications ou pilotes sont-ils en cours d'utilisation ?**
- Quittez toutes les applications non nécessaires.
- **Plusieurs fichiers WAV sont-ils en cours de lecture ?**
- Il est possible que le son soit interrompu lors de la lecture simultanée de plusieurs fichiers WAV, en fonction notamment des capacités de votre ordinateur.

## D&M Holdings Inc.

TOKYO, JAPAN